# **Руководство по эксплуатации**

**Устройство формирования сигнала и индикации для датчиков уровня**

# **VEGAMET 391**

4 … 20 mA/HART

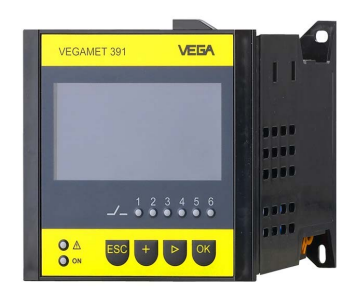

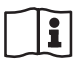

Document ID: 36032

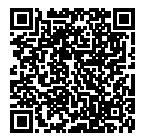

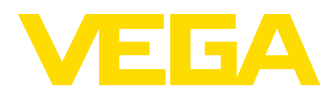

## Содержание

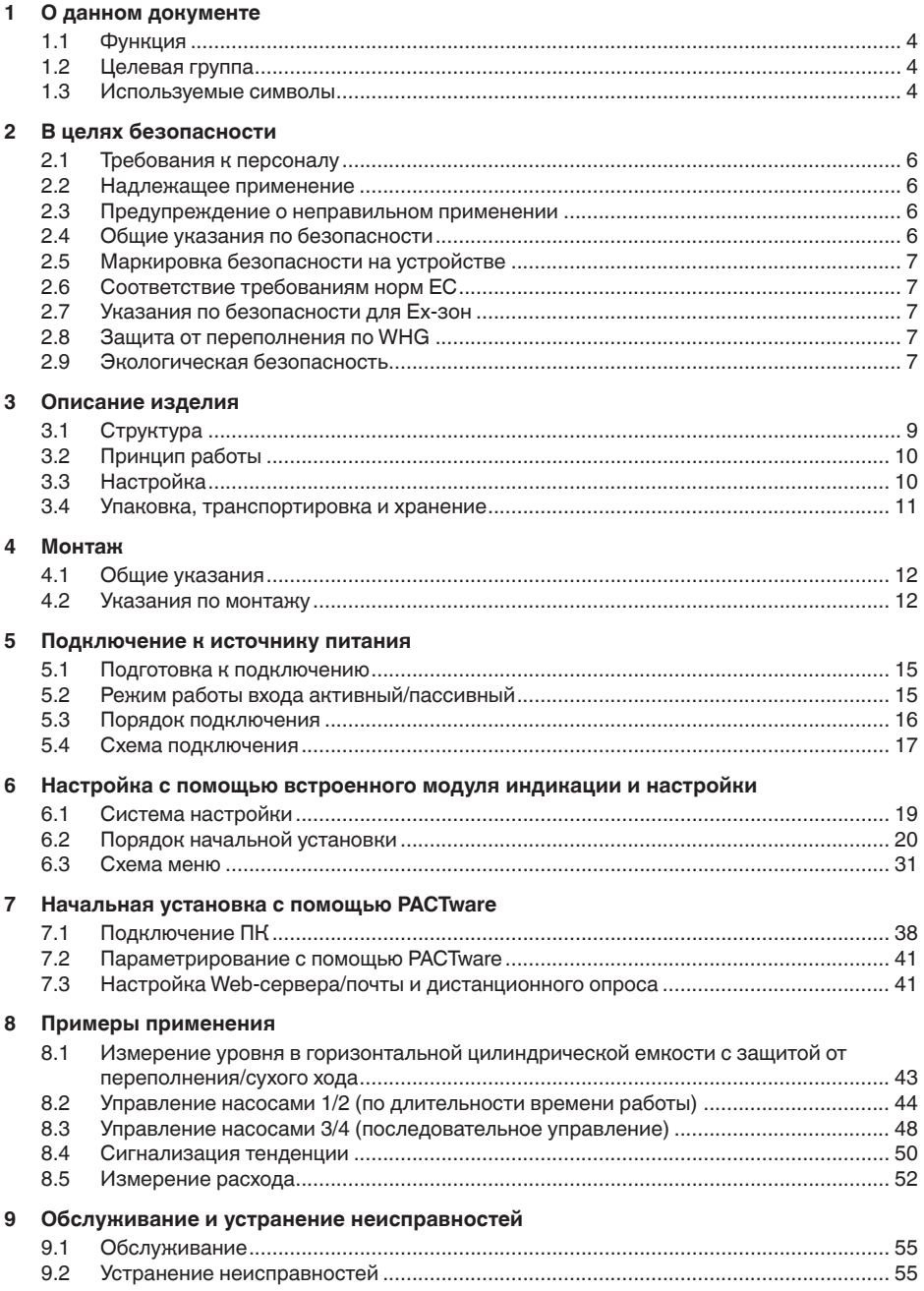

36032-RU-151103

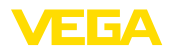

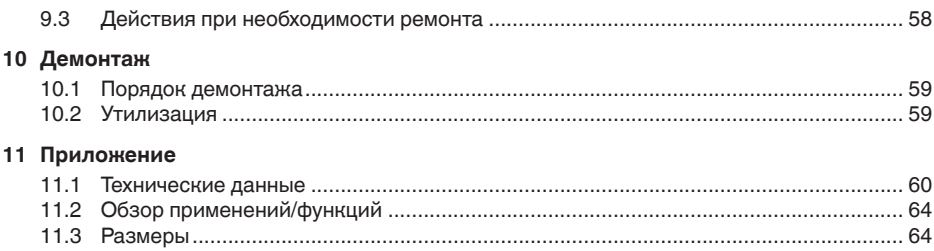

### **Дополнительная документация**

### **Информация:**

П

Дополнительная документация включается в комплект поставки в зависимости от исполнения прибора. См. гл. "*Описание*".

Редакция:2015-10-26

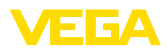

## **1 О данном документе**

## **1.1 Функция**

Данное руководство содержит необходимую информацию для монтажа, подключения и начальной настройки, а также важные указания по обслуживанию и устранению неисправностей. Перед пуском устройства в эксплуатацию ознакомьтесь с изложенными здесь инструкциями. Руководство по эксплуатации должно храниться в непосредственной близости от места эксплуатации устройства и быть доступно в любой момент.

## **1.2 Целевая группа**

Данное руководство по эксплуатации предназначено для обученного персонала. При работе персонал должен иметь и исполнять изложенные здесь инструкции.

## **1.3 Используемые символы**

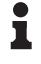

**Информация, указания, рекомендации**

Символ обозначает дополнительную полезную информацию.

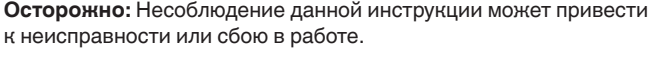

**Предупреждение:** Несоблюдение данной инструкции может нанести вред персоналу и/или привести к повреждению прибора.

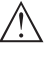

**Опасно:** Несоблюдение данной инструкции может привести к серьезному травмированию персонала и/или разрушению прибора.

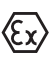

### **Применения Ex**

Символ обозначает специальные инструкции для применений во взрывоопасных зонах.

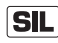

### **Применения SIL**

Этот символ обозначает указания по функциональной безопасности, которые должны соблюдаться при применениях, связанных с безопасностью.

**• Список**

Ненумерованный список не подразумевает определенного порядка действий.

 $\Delta$  **Действие** 

Стрелка обозначает отдельное действие.

### **1 Порядок действий**

Нумерованный список подразумевает определенный порядок действий.

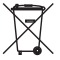

### **Утилизация батареи**

Этот символ обозначает особые указания по утилизации батарей и аккумуляторов.

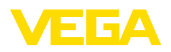

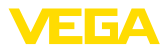

## **2 В целях безопасности**

## **2.1 Требования к персоналу**

Данное руководство предназначено только для обученного и допущенного к работе с прибором персонала.

При работе на устройстве и с устройством необходимо всегда носить требуемые средства индивидуальной защиты.

## **2.2 Надлежащее применение**

VEGAMET 391 является универсальным устройством формирования сигнала и источником питания для подключения одного датчика с выходом 4 … 20 mA/HART.

Область применения см. в гл. "*Описание*".

Эксплуатационная безопасность устройства обеспечивается только при надлежащем применении в соответствии с данными, приведенными в руководстве по эксплуатации и дополнительных инструкциях.

Для обеспечения безопасности и соблюдения гарантийных обязательств, любое вмешательство, помимо мер, описанных в данном руководстве, может осуществляться только персоналом, уполномоченным изготовителем. Самовольные переделки или изменения категорически запрещены.

## **2.3 Предупреждение о неправильном применении**

Не соответствующее назначению применение прибора является потенциальным источником опасности и может привести, например, к переполнению емкости или повреждению компонентов установки из-за неправильного монтажа или настройки.

## **2.4 Общие указания по безопасности**

Устройство соответствует современному уровню техники с учетом общепринятых требований и норм. Устройство разрешается эксплуатировать только в исправном и технически безопасном состоянии. Ответственность за безаварийную эксплуатацию лежит на лице, эксплуатирующем устройство.

Лицо, эксплуатирующее устройство, также несет ответственность за соответствие техники безопасности действующим и вновь устанавливаемым нормам в течение всего срока эксплуатации.

При эксплуатации необходимо соблюдать изложенные в данном руководстве указания по безопасности, действующие требования к монтажу электрооборудования, а также нормы и условия техники безопасности.

Для обеспечения безопасности и соблюдения гарантийных обязательств, любое вмешательство, помимо мер, описанных в данном руководстве, может осуществляться только персоналом,

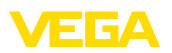

уполномоченным изготовителем. Самовольные переделки или изменения категорически запрещены.

Следует также учитывать нанесенные на устройство маркировки и указания по безопасности.

## **2.5 Маркировка безопасности на устройстве**

Следует соблюдать нанесенные на устройство обозначения и рекомендации по безопасности.

## **2.6 Соответствие требованиям норм ЕС**

Устройство выполняет требования соответствующих директив Европейского союза, что подтверждено испытаниями и нанесением знака CE.

Декларацию соответствия можно загрузить с нашей домашней страницы.

### **Электромагнитная совместимость**

Устройство предназначено для применения в промышленной среде. При этом следует учитывать проводимые и излучаемые помехи, которые являются обычными для устройства Класса A по EN 61326-1. При применении устройства в другой среде, необходимо принять меры для обеспечения электромагнитной совместимости с другими устройствами.

### **2.7 Указания по безопасности для Ex-зон**

Для Ex-применений следует соблюдать специальные указания по безопасности, которые являются составной частью данного руководства по эксплуатации и прилагаются к нему для каждого поставляемого устройства с Ex-разрешением.

### **2.8 Защита от переполнения по WHG**

В Германии в отношении загрязняющих воду материалов действуют требования по защите от перелива WHG (Закон о водном хозяйстве). Датчик должен иметь соответствующую сертификацию.VEGAMET 391 выполняет основные правила конструкции и проверки в отношении защиты от перелива и имеет соответствующее свидетельство TÜV "*PP 5003/09*". Этот документ можно загрузить с нашей страницы в Интернете "*Downloads - Zulassungen - Auswertgeräte - Überfüllsicherung*".

## **2.9 Экологическая безопасность**

Защита окружающей среды является одной из наших важнейших задач. Принятая на нашем предприятии система экологического контроля сертифицирована в соответствии с DIN EN ISO 14001 и обеспечивает постоянное совершенствование комплекса мер по защите окружающей среды.

Защите окружающей среды будет способствовать соблюдение рекомендаций, изложенных в следующих разделах данного руководства:

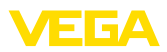

- Глава "*Упаковка, транспортировка и хранение*"
- Глава "*Утилизация*"

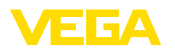

## **3 Описание изделия**

### **3.1 Структура**

**Комплект поставки**

Комплект поставки включает:

- Устройство формирования сигнала VEGAMET <sup>391</sup>
- Два крепежных элемента для монтажа на панели
- Разделительная перегородка Ex
- Кабель мини-USB
- Адаптер для несущей рейки (вариант)
- Модемный соединительный кабель RS232 (вариант)
- Документация
	- Данное руководство по эксплуатации
	- Инструкция 30325 "*Интерфейс RS232/Ethernet*" (вариант)
	- Инструкция 30768 "*Modbus-TCP, Протокол ASCII*" (вариант)
	- "*Указания по безопасности*" (для Ex-исполнения)
	- При необходимости, прочая документация

#### **Компоненты**

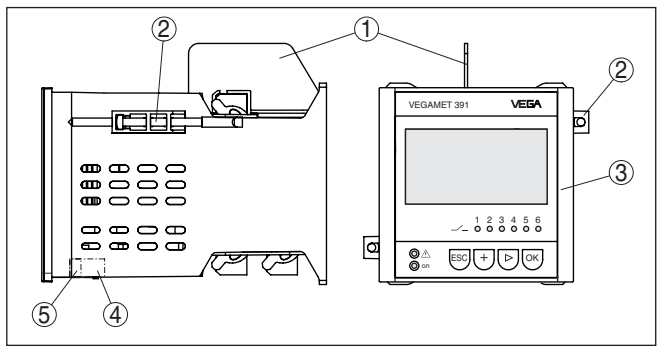

*Рис. 1: VEGAMET 391*

- *1 Разделительная перегородка Ex*
- *2 Крепежный элемент для монтажа на панели*
- *3 Блок индикации и настройки*
- *4 Интерфейс RS232 или Ethernet (вариант)*
- *5 Интерфейс USB*

### **Типовой шильдик**

Типовой шильдик содержит важные данные для идентификации и применения прибора:

- Тип устройства
- Код изделия
- Разрешения
- Технические данные
- Серийный номер устройства
- Матричный штрих-код для приложения для смартфона

**Серийный номер**

36032-RU-151103

36032-RU-151103

Типовой шильдик содержит серийный номер прибора. По серийному номеру на нашей домашней странице можно найти следующие данные:

• Код исполнения устройства (HTML)

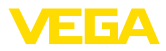

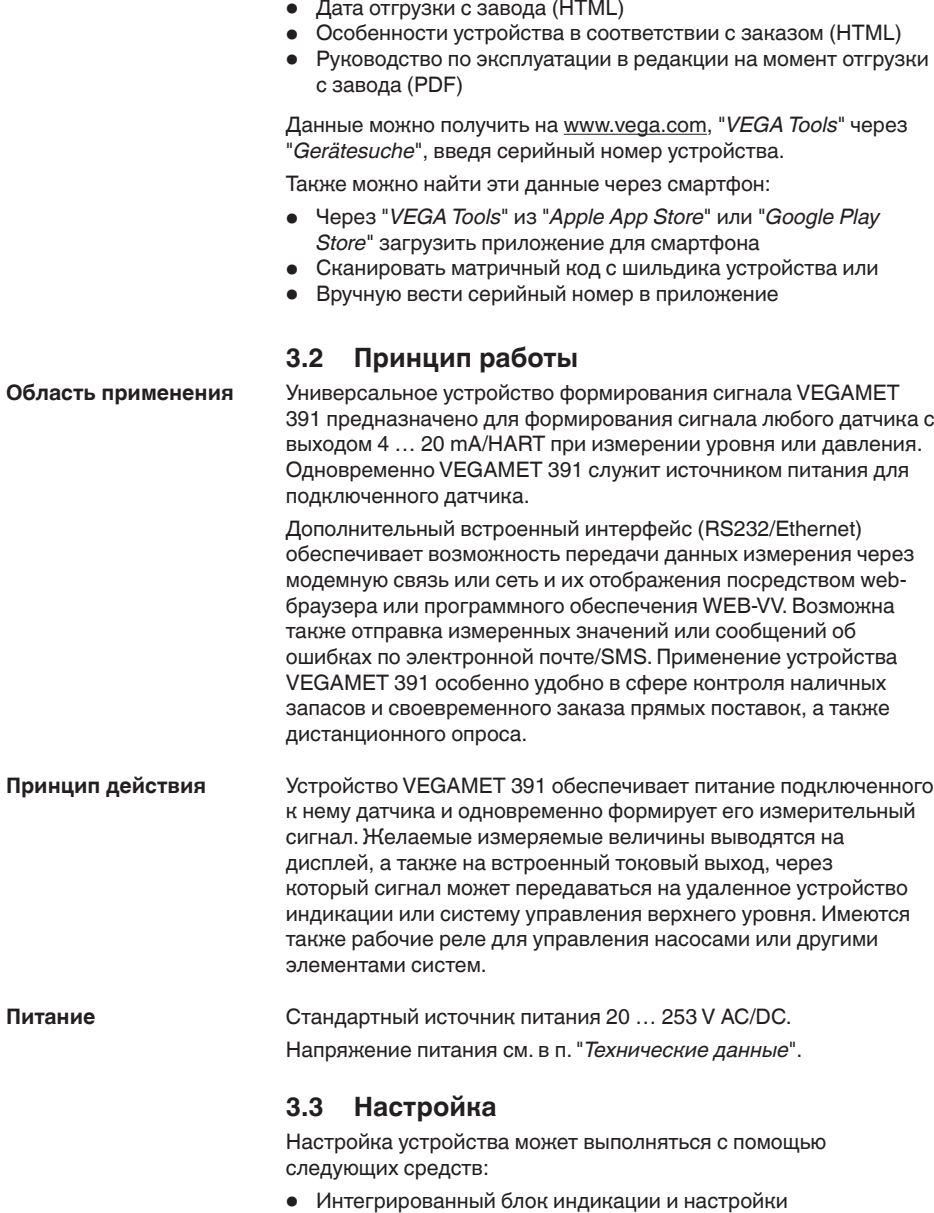

• персональный компьютер с Windows и программным обеспечением для настройки, соответствующим стандарту FDT/DTM, например PACTware

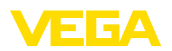

Установленные параметры сохраняются в памяти VEGAMET 391, при настройке с помощью ПК и PACTware можно также сохранить установки в памяти компьютера.

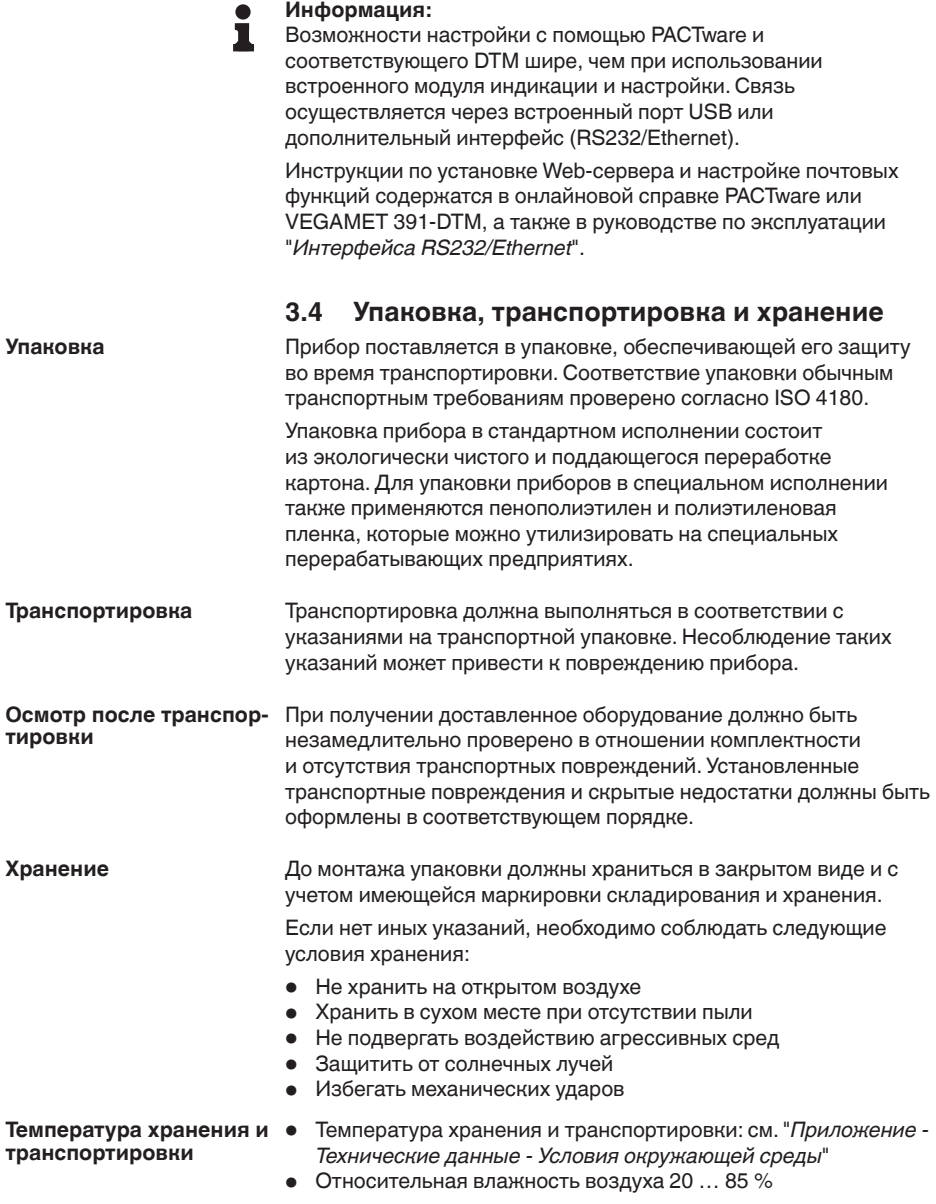

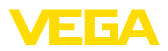

## **4 Монтаж**

## **4.1 Общие указания**

#### **Возможности монтажа**

**Монтаж на панели**

Устройство может монтироваться на панели, передней стенке корпуса или дверке шкафа в выемку размером 92 x 92 мм (3.63 x 3.63 in) по EN 60529. При правильном монтаже обеспечивается степень защиты IP 65. С помощью четырех винтов устройство можно также смонтировать в шкафу распредустройства или в защитном корпусе (монтаж на винтах на задней стенке корпуса). По заказу также поставляется монтажный адаптер для монтажа на несущей рейке (рейке Омега-типа 35 x 7,5 по DIN EN 50022/60715).

### **Примечание:**

Если устройство монтируется посредством винтов или несущей рейки, то оно должно быть постоянно встроено в шкаф распредустройства или защитный корпус.

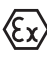

VEGAMET 391 в исполнении Ex является связанным искробезопасным оборудованием и не может устанавливаться во взрывоопасных зонах.

Перед пуском в эксплуатацию устройства в исполнении Ex в нем необходимо установить разделительную перегородку Ex. Безопасность эксплуатации обеспечивается только при соблюдении указаний руководства по эксплуатации и Свидетельства утверждения типа ЕС. Запрещается открывать VEGAMET 391.

### **4.2 Указания по монтажу**

- 1. Для монтажа требуется вырез на панели размером 92 x 92 мм (3.63 x 3.63 in).
- 2. Проверить, правильно ли стоит уплотнение на задней стороне передней панели устройства, и вставить устройство спереди в выемку на панели.
- 3. Сдвинуть оба крепежных элемента в предусмотренные пазы.
- 4. Отверткой равномерно затянуть оба винта крепежных элементов.

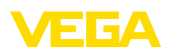

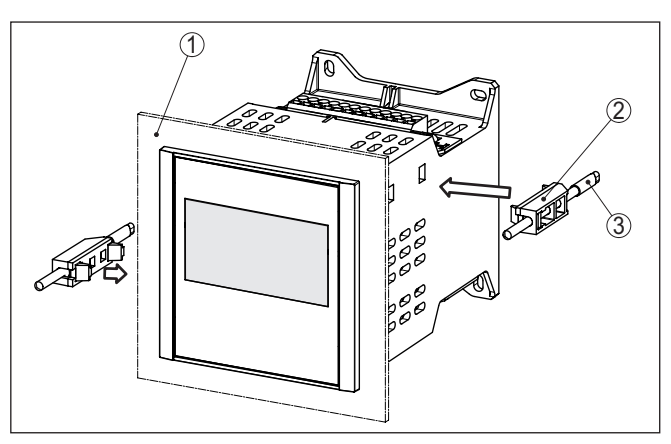

*Рис. 2: Монтаж на панели*

- *1 Распределительная панель, передняя панель или дверка шкафа распредустройства*
- *2 Крепежные элементы*
- *3 Винт с шлицевой головкой*

### **Монтаж на винтах**

→ Закрепить устройство с помощью четырех винтов (max. ø 4 мм) на внутренней стороне корпуса и, соответственно, на монтажной панели (см. рис. далее).

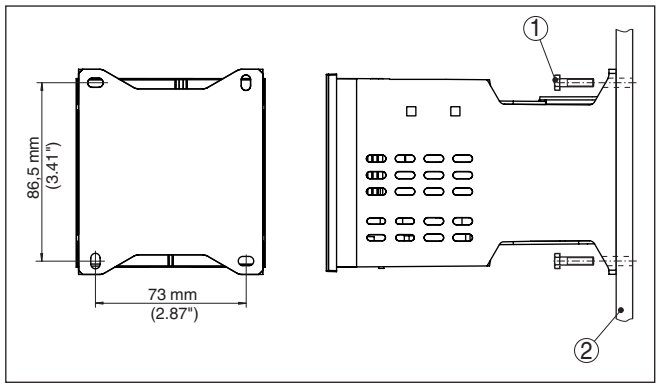

#### *Рис. 3: Монтаж на винтах*

- *1 Крепежный винт*
- *2 Задняя стенка корпуса или монтажная панель*

#### **Монтаж на несущей рейке**

- 1. С помощью четырех винтов со шлицевой головкой (в комплекте) прикрепить монтажную панель к прибору.
- 2. С помощью четырех винтов с крестообразным шлицем ( в комплекте) привинтить адаптер для несущей рейки к монтажной панели.

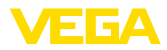

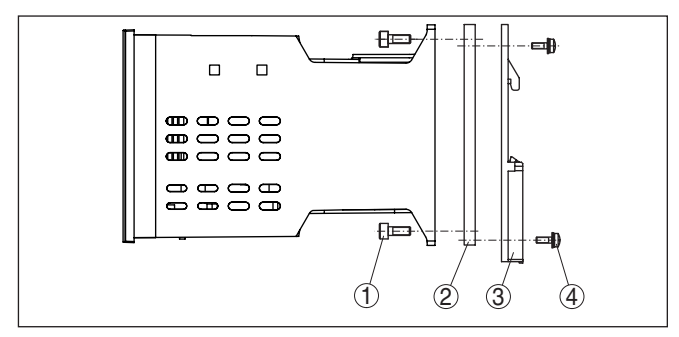

*Рис. 4: Монтаж на несущей рейке*

- *1 Винты с внутренним шестигранником*
- *2 Монтажная панель*
- *3 Адаптер для несущей рейки*
- *4 Винты с крестообразным шлицем*

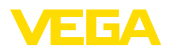

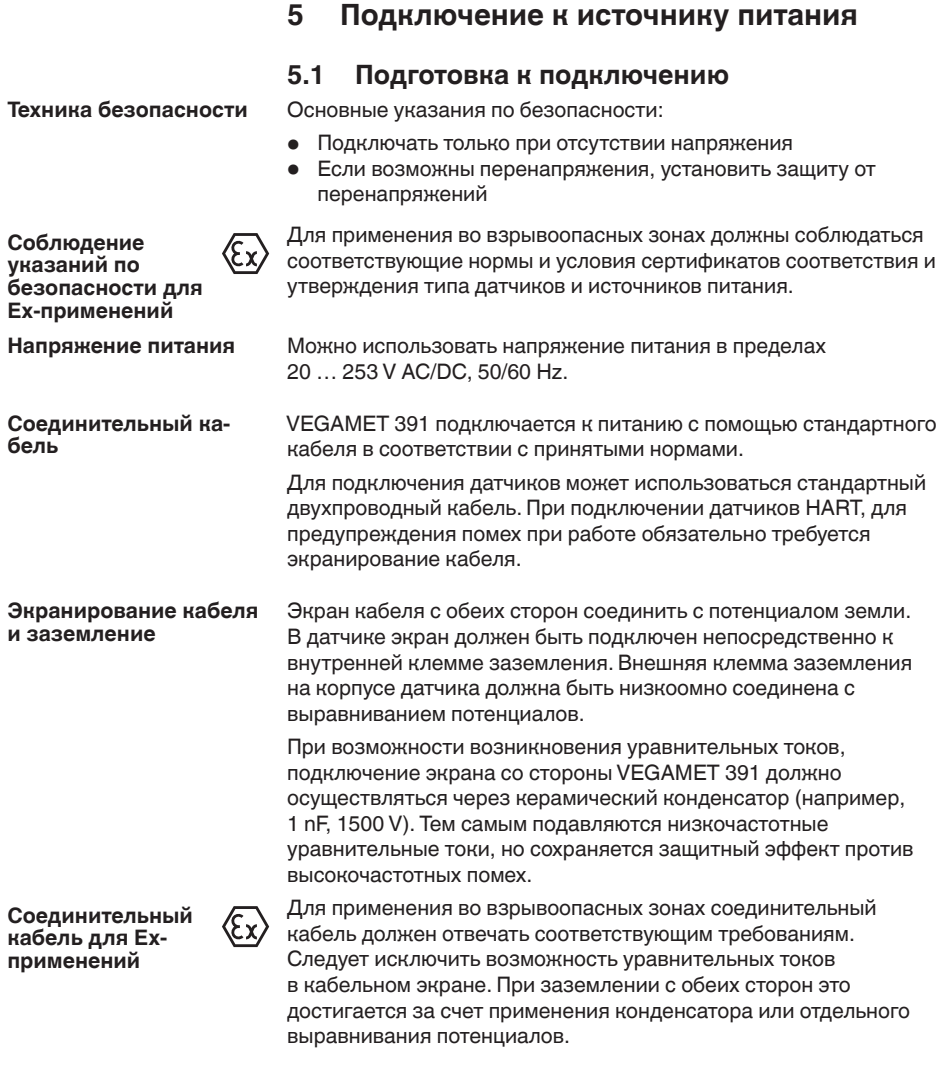

## **5.2 Режим работы входа активный/пассивный**

Путем выбора соединительных клемм выбирается либо активный, либо пассивный режим работы входа данных измерения.

• <sup>В</sup> активном режиме VEGAMET <sup>391</sup> является источником питания для подключенного датчика. Питание и передача измеренных значений осуществляются по одному и тому же двухпроводному кабелю. Данный режим предназначен для подключения датчиков без отдельного источника питания (датчиков в двухпроводном исполнении).

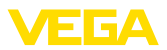

• <sup>В</sup> пассивном режиме питание датчику не подается, а осуществляется только передача измеренных значений. Данный вход предназначен для подключения датчиков с отдельным источником питания (датчиков в четырехпроводном исполнении). Помимо этого, устройство VEGAMET 391 можно подключить как обычный измеритель тока в имеющуюся токовую цепь.

#### **Примечание:**

П

У устройства VEGAMET 391 в Ex-исполнении, по условиям безопасности, пассивного входа не имеется.

### **5.3 Порядок подключения**

Для подключения устройства выполнить следующее:

- 1. Выполнить монтаж устройства, как описано в предыдущей главе.
- 2. Снять контактную планку 1 с верхней стороны устройства.
- 3. Соединительную линию датчика подключить к контактам 1/2 (активный вход) или 5/6 (пассивный вход).
- 4. Если необходимо, подключить цифровые входы к контактам 8 … 12.
- 5. Контактную планку 1 снова установить на верхнюю сторону устройства.
- 6. Снять контактную планку 2 с нижней стороны устройства.
- 7. Обесточенный источник питания подключить к контактам 13/14.
- 8. Если необходимо, подключить релейные и прочие выходы.
- 9. Контактную планку 2 снова установить на нижнюю сторону устройства.
- 10. Дополнительные реле подключаются к контактной планке 3 в описанном выше порядке.

Электрическое подключение выполнено.

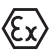

Для применения во взрывоопасных зонах до пуска в эксплуатацию следует проверить, установлена ли разделительная стенка Ex на верхней стороне устройства.

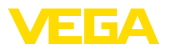

**Схема подключения для двухпроводного датчика**

## **5.4 Схема подключения**

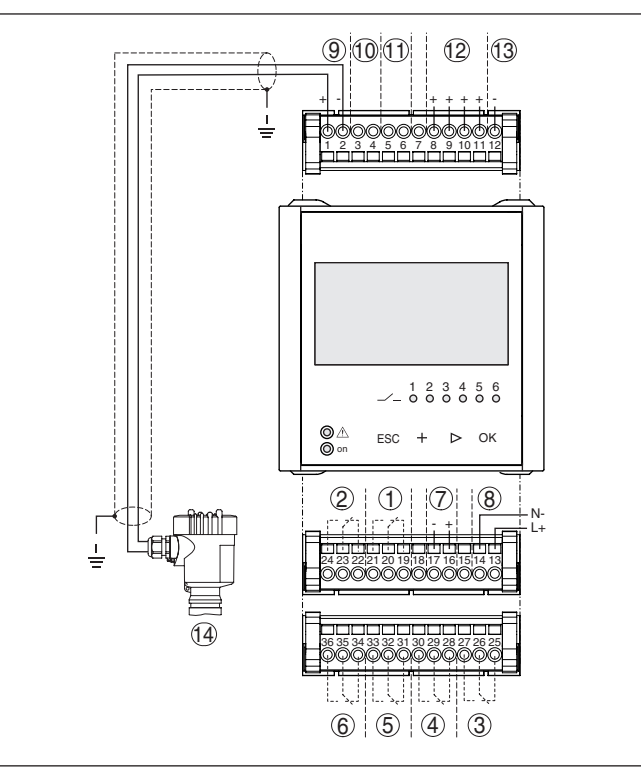

*Рис. 5: Схема подключения с двухпроводным датчиком*

- *Реле 1*
- *Реле 2*
- *Реле 3*
- *Реле 4*
- *Реле 5*
- *Реле 6*
- *Токовый выход*
- *Питание устройства формирования сигнала*
- *Вход данных измерения и питание датчика (активный вход)*
- *Подключение HART-модема для параметрирования датчика*
- *Вход данных измерения (пассивный вход), не для исполнения Ex-ia*
- *Цифровой вход 1 … 4*
- *Общая масса для цифровых входов 1 … 4*
- *Датчик 4 … 20 mA/HART (двухпроводное исполнение)*

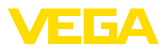

# **Схема подключения для четырехпроводного**  $(9)(0)(1)$  12  $\sqrt{3}$ **датчика**h 16 it t t tic  $\frac{1}{2}$ <u>1 2 3 4 5 6 7 8 9 10 11 12</u>  $-123456$ <br> $-000000$  $\frac{1}{\pi}$  ESC +  $\triangleright$  OK  $2$  |  $\cup$  |  $\cup$ |  $\cup$ N-+ ا<del>لم الم</del>الية  $\stackrel{1}{=}$ 24 23 22 21 20 19 18 17 16 15 14 13 15 34 32333536 31 2930 2627 28 25  $(6)$   $(5)$   $(4)$   $(3)$

*Рис. 6: Схема подключения с четырехпроводным датчиком*

- *1 Реле 1*
- *2 Реле 2*
- *3 Реле 3*
- *4 Реле 4*
- *5 Реле 5*
- *6 Реле 6*
- *7 Токовый выход*
- *8 Питание устройства формирования сигнала*
- *9 Вход данных измерения и питание датчика (активный вход)*
- *10 Подключение HART-модема для параметрирования датчика*
- *11 Вход данных измерения (пассивный вход), не для исполнения Ex-ia*
- *12 Цифровой вход 1 … 4*
- *13 Общая масса для цифровых входов 1 … 4*
- *14 Датчик 4 … 20 mA/HART (четырехпроводное исполнение)*
- *15 Питание для четырехпроводного датчика*

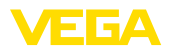

**Функция**

## **6 Настройка с помощью встроенного модуля индикации и настройки**

## **6.1 Система настройки**

Встроенный модуль индикации и настройки предназначен для индикации измеренных значений, настройки и диагностики устройства VEGAMET 391. Настройка выполняется с помощью четырех клавиш и ясного операционного меню с возможностью выбора языка меню. На дисплее с подсветкой информация выводится в текстовом, цифровом и графическом виде.

При настройке посредством встроенного настроечного модуля некоторые функции не доступны или ограничены (например, установки для измерения расхода). Для выполнения таких установок необходим компьютер с программным обеспечением PACTware и соответствующим DTM.

### **Элементы индикации и настройки**

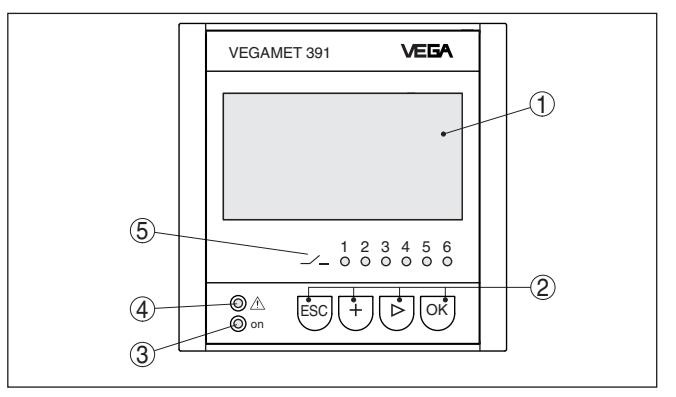

*Рис. 7: Элементы индикации и настройки*

- *1 ЖК-дисплей*
- *2 Клавиши настройки*
- *3 Индикатор готовности к работе*
- *4 Индикатор состояния реле сигнала неисправности*
- *5 Индикация состояния: Рабочие реле 1 … 6*

### **Функции клавиш**

- Клавиша *[OK]*:
	- переход к просмотру меню
	- подтверждение выбора меню
	- редактирование параметра
	- сохранение значения
- Клавиша *[->]*:
	- смена меню
	- перемещение по списку
	- выбор позиции для редактирования
- Клавиша *[+]*:
	- изменение значения параметра
- Клавиша *[ESC]*:

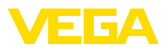

- отмена ввода
- возврат в меню уровнем выше

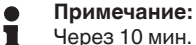

Через 10 мин. после последнего нажатия клавиши автоматически происходи возврат к отображению измеренных значений. Значения, не подтвержденные нажатием клавиши *[OK]*, будут потеряны.

## **6.2 Порядок начальной установки**

Параметрирование позволяет настроить устройство на конкретные условия применения. Сначала всегда выполняется установка места измерения. В необходимых случаях задается также пересчет измеренных значений в желаемые величины и единицы, в том числе с учетом линеаризации, устанавливаются точки переключения реле и время интеграции для устранения колебаний дисплея измеренных значений. Устройству с интерфейсом Ethernet может быть присвоено **Параметрирование**

подходящее для данного места измерения имя хоста. Альтернативно, для адресации через DHCP могут быть установлены подходящие для вашей сети IP-адрес и маска подсети. При необходимости, дополнительно с помощью PACTware может быть конфигурирован почтовый/web-сервер.

Имеется также Помощник пошагового выполнения начальной установки.

### **Информация:**

Возможности настройки с помощью PACTware и соответствующего DTM шире, чем при использовании встроенного модуля индикации и настройки. Связь осуществляется через встроенный порт USB или дополнительный интерфейс (RS232/Ethernet).

Инструкции по установке web-сервера и настройке почтовых функций содержатся в онлайновой справке PACTware или VEGAMET 391-DTM, а также в Инструкции "*Интерфейс RS232/ Ethernet*".

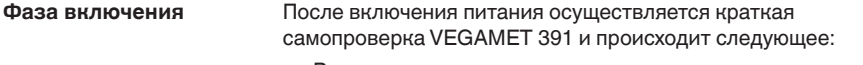

- Внутренняя проверка электроники
- Индикация типа устройства, версии ПО <sup>и</sup> тега (обозначения) устройства
- Кратковременный скачок выходных сигналов до установленного значения отказа

Затем отображаются текущие измеренные значения и выдаются соответствующие выходные сигналы.

На дисплее измеренных значений показано цифровое индицируемое значение, имя места измерения (ТЕГ места измерения) и единицы измерения. Дополнительно может быть **Индикация измеренного значения**

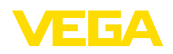

показана аналоговая гистограмма. При активации измерения расхода с счетчиком суммы, доступно дополнительное окно индикации с счетчиком суммы. При активированном управлении насосами, доступно дополнительное окно с индикацией назначенных насосов. Переключение между опциями индикации выполняется клавишей *[>]*.

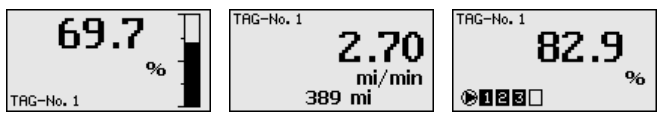

 $\rightarrow$  Нажатием *[OK]* выполняется переход от индикации измеренных значений в главное меню. Далее можно выбрать настройку посредством Помощника начальной установки (важнейшие установки) или непосредственно через полное операционное меню.

Выполнять установку или параметрирование можно через Помощник начальной установки или непосредственно через меню. Для начальной установки рекомендуется Помощник начальной установки. Для последующих изменений установок лучше использовать классическое меню. **Главное меню/Помощник начальной установки**

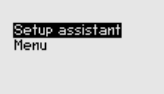

**→** Клавишей *[->]* выбрать меню "Помощник установки" и подтвердить нажатием *[OK]*.

#### **Помощник начальной установки**

Посредством Помощника начальной установки можно быстро выполнить наиболее употребительные установки:

- ТЕГ устройства (ввод индивидуального обозначения устройства)
- ТЕГ места измерения (ввод индивидуального обозначения места измерения)
- $\bullet$  Вид входа (4 ... 20 mA или HART)
- Измеряемая величина (например: уровень или давление)
- Единицы установки (например: метры или bar)
- Установка Min./Max.
- Активация реле сигнала неисправности
- Конфигурирование релейных выходов (например: настройка управления насосами или защиты от переполнения)
- При наличии интерфейса RS232/Ethernet, установка даты/ времени
- При наличии интерфейса Ethernet, настройка параметров сети

Для изменения установок всегда можно снова использовать Помощник. Последовательные шаги установки также можно выполнять через меню. Описание меню см. далее. Дополнительную информацию по настройке см. в гл "*Примеры применения*".

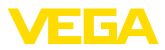

#### Операционное меню/ Главное меню

Главное меню разделено на шесть зон со следующими функциями:

- Установки устройства: ТЕГ устройства, настройка подключения к сети, дата/время, ...
- Место измерения: выбор входа, установка, демпфирование, линеаризация, пересчет, выходы, ...
- Дисплей: Выбор индицируемого значения, выбор языка. ЯРКОСТЬ ПОДСВЕТКИ
- Диагностика Информация о статусе устройства, сообщения об ошибках, входной ток, цифровые входы
- Доп. настройки: Моделирование, сброс, PIN, адрес датчика,
- Инфо: серийный номер, версия ПО, дата последнего изменения, особенности устройства, МАС-адрес, ...

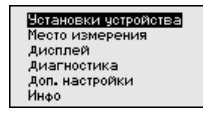

→ Соответствующей клавишей выберите необходимый пункт меню и подтвердите выбор нажатием [ОК].

Установки устройства -Установка тега устройства позволяет задать для VEGAMET **TEF устройства** 391 обозначение, по которому данное устройство будет опознаваться в системах с использованием нескольких устройств и в соответствующей документации.

> **ТЕГ** четройства Device Name

→ С помощью соответствующих клавиш ввести необходимые данные и сохранить нажатием [ОК].

Установки устройства -Для устройств с интерфейсом Ethernet заводской установкой Имя хоста/ІР-адрес является автоматическая адресация через DHCP, т. е. IP-адрес должен назначаться DHCP-сервером. Обращение к устройству, как правило, выполняется через имя хоста. В заводской установке имя хоста состоит из серийного номера и "VEGA-" перед ним. Как альтернатива, возможен ввод статического IPадреса с маской подсети и дополнительным адресом шлюза.

### Примечание:

Изменения вступят в действие после перезапуска VEGAMET 391. Дальнейшую информацию о параметрах сети см. в Инструкции "Интерфейс RS232/Ethernet" и онлайновой справке соответствующего DTM.

Имя моста UEGA-10001400

1. С помощью соответствующих клавиш ввести необходимые данные и сохранить нажатием [ОК].

36032-RU-151103

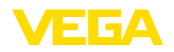

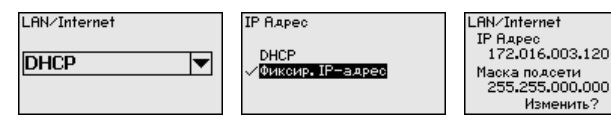

2. С помощью соответствующих клавиш ввести необходимые значения и подтвердить нажатием *[OK]*. Чтобы установка вступила в силу, выключить и включить питание устройства.

#### **Установки устройства протокол связи**

Для устройств с интерфейсом RS232 должен быть задан режим, в котором должен работать данный последовательный интерфейс. Имеются следующие возможности:

- **Протокол VVO**: Прямое последовательное соединение между устройством формирования сигнала и ПК для параметрирования и опроса (например, с помощью PACTware и DTM)
- **PPP**: удаленное соединение между устройством формирования сигнала и модемом для самостоятельной отправки сообщений по электронной почте (исходящее соединение) или запроса через web-браузер (входящее соединение)
- **Протокол ASCII**: Прямое последовательное соединение между устройством формирования сигнала и компьютером для запроса с помощью терминальных программ, например **Hyperterminal**

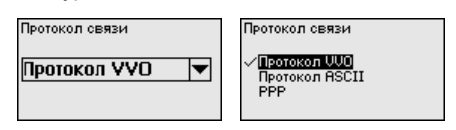

→ С помощью соответствующих клавиш ввести необходимые данные и сохранить нажатием *[OK]*. дальнейшую информацию см. в инструкции "*Интерфейс RS232-Ethernet*" и в онлайновой справке соответствующего DTM.

Для устройств со встроенным интерфейсом RS232/Ethernet в этом пункте меню можно ввести дату и время. При отключении питания эти установки сохраняются за счет конденсатора и батареи в течение 10 лет. **Настройки устройства - Дата/Время**

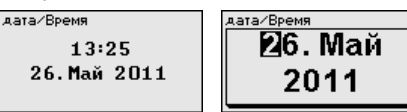

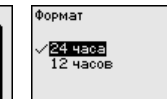

→ С помощью соответствующих клавиш ввести необходимые данные и сохранить нажатием *[OK]*.

Устройство VEGAMET 391 может обрабатывать измеренные значения датчиков 4 … 20 mA/HART как в аналоговом виде, так и по цифровому протоколу HART. **Место измерения - Вход**

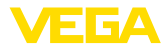

#### **Аналоговая передача 4 … 20 mA**

При стандартной установке VEGAMET 391 передача измеренных значений осуществляется посредством аналогового сигнала 4 … 20 mA. Установка параметров в датчике непосредственно влияет на входную величину VEGAMET 391. Установку параметров нужно выполнять только в одном из устройств либо в VEGAMET 391, либо в датчике. Установка в VEGAMET 391 при аналоговой передаче производится всегда в mA.

### **Цифровая передача HART**

При передаче через HART необходимо задать, какое значение датчика должен обрабатывать VEGAMET 391. В зависимости от типа датчика это может быть значение расстояния, давления или температуры. От всех датчиков HART устройству VEGAMET 391 всегда передается неизмененное входное значение датчика. Поэтому установку параметров всегда нужно выполнять только в устройстве VEGAMET 391, но не в датчике. При этом можно выбрать различные измеряемые величины и единицы измерения.

При подключении датчиков HART других производителей можно также выбрать PV (Primary Value) и SV (Secondary Value). Для этого необходима поддержка HART-команд 0, 1, 3 и 15. Какие команды поддерживаются и какие измеренные значения будут при этом передаваться, см. в соответствующих руководствах по эксплуатации датчиков других производителей.

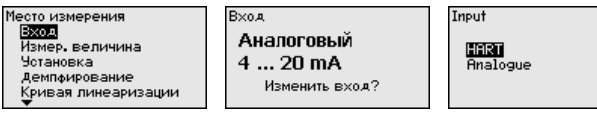

С помощью соответствующих клавиш ввести необходимые данные и сохранить нажатием *[OK]*.

Измеряемая величина определяет, что измеряется на данном месте измерения. В зависимости от подключенного датчика, доступны следующие настройки: **Место измерения - Измеряемая величина**

- Уровень
- Давление процесса
- Универсал.
- Температура
- Межфазный уровень
- Расход (при активации через PACTware и DTM)

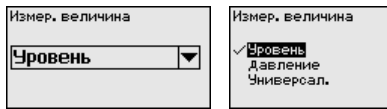

С помощью соответствующих клавиш ввести необходимые данные и сохранить нажатием *[OK]*.

Посредством установки входное значение подключенного датчика будет пересчитываться в процентное значение. Это преобразование позволяет представить любой диапазон **Место измерения - Установка**

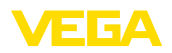

входных значений в виде относительного диапазона (от 0 % до 100 %).

Перед установкой могут быть выбраны желаемые единицы установки. Если выбран "*аналоговый*" вход, единицами установки всегда будут "*mA*". Если активирован вход HART, выбор единиц установки зависит от типа датчика. Единицами установки для радарных и ультразвуковых уровнемеров и уровнемеров с направленными микроволнами всегда будут метры "*m(d)*" или футы "*ft(d)*", а для преобразователей давления например, "*bar*" или "*psi*".

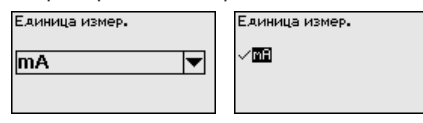

Далее дается пример установки Min/Max для радарного датчика с HART.

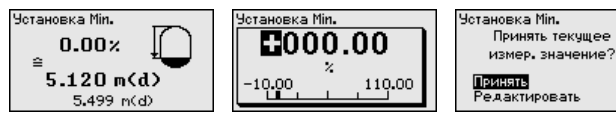

- 1. Нажатием *[OK]* активировать изменение процентного значения, с помощью *[->]* установить курсор на нужную позицию. Клавишей *[+]* ввести желаемое процентное значение и сохранить его нажатием *[OK]*.
- 2. После ввода процентного значения для установки Min нужно ввести соответствующее ему значение расстояния. Чтобы ввести текущее измеренное значение, выбрать пункт меню "*Принять*" (только при выполнении установки с измеряемым продуктом). При выполнении установки без измеряемого продукта, выбрать пункт меню "*Редактировать*". Ввести соответствующее процентному значению значение расстояния в метрах [m(d)] для пустой емкости, например расстояние от датчика до дна емкости (установка без измеряемого продукта).
- 3. Подтвердить установку клавишей *[OK]* и с помощью *[->]* перейти к установке Max.

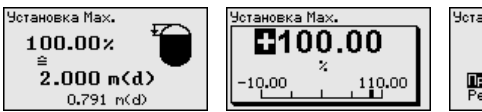

Четановка Мах. Принять текчшее измер, значение? **Boxects** Редактировать

- 4. Ввести теперь процентное значение для установки Max и подтвердить нажатием *[OK]*.
- 5. После ввода процентного значения для установки Max нужно ввести соответствующее ему значение расстояния. Чтобы ввести текущее измеренное значение, выбрать пункт меню "*Принять*" (только при выполнении установки с измеряемым продуктом). При выполнении установки без измеряемого продукта, выбрать пункт меню "*Редактировать*". Ввести соответствующее процентному

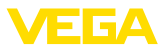

значению значение расстояния в метрах [m(d)] для полной емкости (установка без измеряемого продукта). Следует учитывать, что максимальный уровень должен лежать ниже радарной антенны.

6. Сохранить введенные значения нажатием *[OK]*. Установка выполнена.

Для устранения колебаний значений на дисплее, например в связи с волнением поверхности продукта, можно скорректировать время интеграции, установив его в пределах от 0 до 999 секунд. При этом следует учитывать, что время реакции полного измерения и задержки реакции на быстрое изменение измеряемых величин также увеличится. Обычно для выравнивания дисплея измеренных значений достаточно нескольких секунд. **Место измерения - Демпфирование**

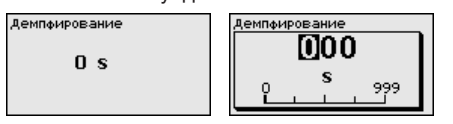

 $\rightarrow$  С помошью соответствующих клавиш ввести необходимые данные и сохранить нажатием *[OK]*.

Линеаризация необходима в том случае, когда требуется индикация или вывод измеренных значений в единицах объема, а объем емкости изменяется нелинейно по отношению к уровню ее заполнения, например когда емкость горизонтальная цилиндрическая или сферическая. Для таких типов емкостей заданы кривые линеаризации, представляющие отношение между уровнем заполнения в процентах и объемом емкости. При активировании соответствующей кривой линеаризации индицируются правильные процентные значения объема. Для индикации объема не в процентах, а, например, в литрах или килограммах, можно дополнительно задать пересчет. **Место измерения - Кривая линеаризации**

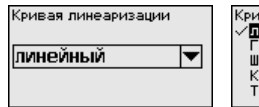

Кривая линеаризации линейный ориз. ЦИЛИНАР Шар. емкость Квадрат корень тавлица линеаризации

→ С помощью соответствующих клавиш ввести необходимые данные и сохранить нажатием *[OK]*.

Под пересчетом понимается преобразование измеренных значений в определенные величины и единицы измерения. Источником для пересчета является линеаризованное процентное значение. После пересчета вместо процентных значений могут индицироваться значения, например, в литрах. Возможна индикация значений в формате макс. от -99999 до +99999. **Место измерения - Пересчет**

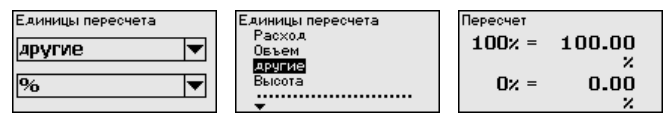

36032-RU-151103 36032-RU-151103

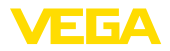

→ С помощью соответствующих клавиш ввести необходимые данные и сохранить нажатием *[OK]*.

#### **Место измерения - ТЕГ места измерения**

В этом пункте меню можно ввести ясное обозначение места измерения, например наименование места измерения, продукта или емкости. В цифровых системах и в документации для больших установок такое обозначение вводится для точной идентификации отдельных мест измерения.

**ТЕГ** места измерения TAG-No. 1

Pump control 2 Pump control 3

**→ С помошью соответствующих клавиш ввести необходимые** данные и сохранить нажатием *[OK]*.

**Место измерения - Выходы - Релейные выходы**

В меню "*Выходы*" осуществляется назначение релейных и токовых выходов. Для релейного выхода нужно также выбрать режим работы ("*Защита от переполнения/Защита от сухого хода*" или "*Управление насосами*").

- **Защита от переполнения**: реле должно выключаться при достижении max. значения уровня (безопасное обесточенное состояние) и снова включаться при достижении min. значения уровня (точка включения < точки выключения).
- **Защита от сухого хода**: реле должно выключаться при достижении min. значения уровня (безопасное обесточенное состояние) и снова включаться при достижении max. значения уровня (точка включения > точки выключения).
- **Управление насосами**: Несколько насосов <sup>с</sup> одинаковой функцией будут включаться и выключаться попеременно в зависимости от установленных условий

Дополнительные режимы работы "*Окно переключения*", "*Расход*" и "*Тенденция*" можно настроить только через PACTware и DTM.

Реле 6 может быть дополнительно конфигурировано как реле сигнала неисправности. В примере ниже показана установка для защиты от переполнения. Дальнейшую информацию об управлении насосами, регистрации тенденции или измерении расхода см. в гл. "*Примеры применения*".

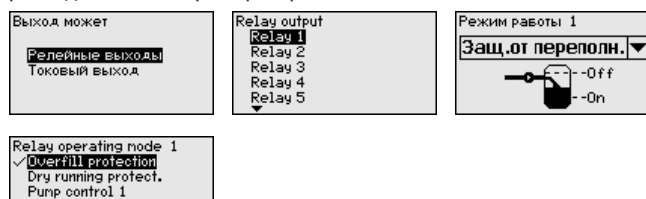

Выберите желаемый режим работы и сохраните нажатием *[OK]*. Нажатием *[->]* выполняется переход к следующему пункту меню.

36032-RU-151103 36032-RU-151103

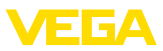

1. Теперь нужно выбрать базовую величину для точек переключения реле. Нажатием [->] перейти к следующему пункту меню.

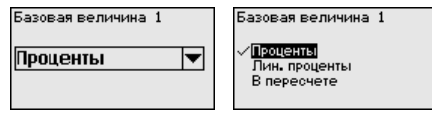

2. Введите точки переключения для включения и выключения реле.

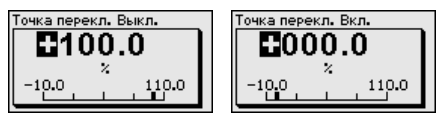

В следующем окне можно выбрать состояние реле в случае неисправности: реле может либо оставаться без изменения. либо выключаться.

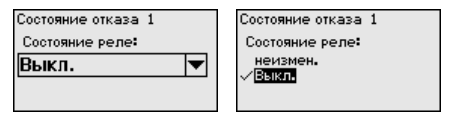

### Место измерения - Выходы - Токовый выход

Токовый выход используется для передачи измеренного значения на систему верхнего уровня, например, на ПЛК, систему управления процессом или устройство индикации. В данном случае речь идет об активном выходе, т.е. ток подается активно, поэтому на принимающей стороне должен быть пассивный токовый вход.

Характеристика токового выхода может быть установлена на 0 ... 20 mA, 4 ... 20 mA либо инвертирована. Также можно задать требуемое состояние отказа и выбрать базовую измеряемую величину для токового выхода.

• С помошью соответствующих клавиш ввести необходимые данные и сохранить нажатием [ОК].

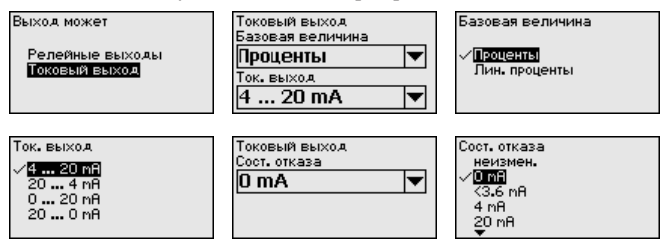

#### Дисплей - Индицируемое значение

В меню "Дисплей - Индицируемое значение" может быть задано желаемое значение для индикации на дисплее. Имеются следующие возможности:

- Проценты: измеренное значение после установки, без учета линеаризации
- Lin.-проценты: измеренное значение после установки с учетом заданной линеаризации

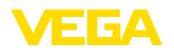

- **<sup>В</sup> пересчете:** измеренное значение после установки <sup>с</sup> учетом заданной линеаризации, а также с учетом заданного "*Пересчета*"
- **Значение датчика:** входное значение от датчика, индицируемое в выбранных единицах установки

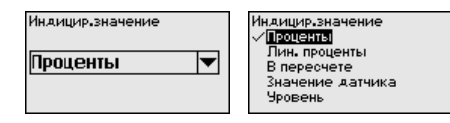

→ С помощью соответствующих клавиш ввести необходимые данные и сохранить нажатием *[OK]*.

В меню "*Дисплей - Язык*" может быть выбран желаемый язык дисплея. Возможны следующие языки: **Дисплей - Язык**

- Немецкий
- Английский
- Французский
- Испанский
- Русский
- Итальянский
- Нидерландский

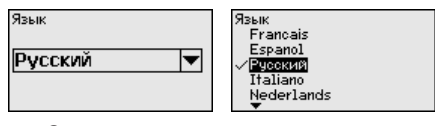

**→ С помошью соответствующих клавиш ввести необходимые** данные и сохранить нажатием *[OK]*.

**Дисплей - Яркость**

В меню "*Дисплей - Яркость*" можно настроить яркость подсветки дисплея.

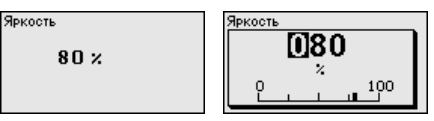

→ С помощью соответствующих клавиш ввести необходимые данные и сохранить нажатием *[OK]*.

Если устройство выдает сообщение о неисправности, то в меню "*Диагностика - Статус устройства*" можно получить дополнительные сведения о неисправности. Помимо этого, возможна индикация входного тока, статуса датчика, длительности включения и состояния реле, а также входного статуса для цифровых входов. **Диагностика**

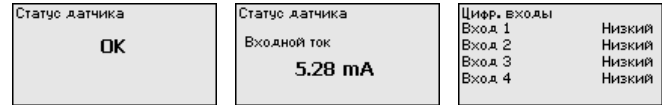

36032-RU-151103 36032-RU-151103

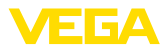

#### Доп. настройки - Моделирование

Моделирование измеренного значения служит для проверки выходов и подключенных компонентов. Моделироваться могут процентные значения. Lin.-проценты и значение датчика.

### Примечание:

Следует учитывать, что моделирование влияет на подключенные компоненты установки (клапаны, насосы, моторы, приводы), и поэтому может вызвать непредвиденные рабочие состояния. Моделирование завершается автоматически через 10 минут.

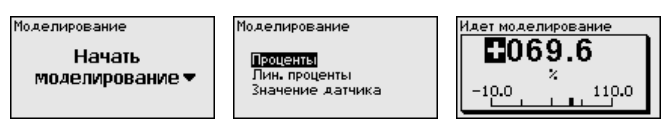

> С помощью соответствующих клавиш ввести необходимые данные и сохранить нажатием [OK].

Доп. настройки - Сброс Имеются различные возможности сброса. При сбросе до базовой установки для большинства параметров будут восстановлены заводские значения ( не сбрасываются: имя хоста, IP-адрес, маска подсети, реальное время, язык). Можно также выполнить сброс счетчика суммы, а также значений длительности включения и неисправности реле. По желанию, можно также осуществить перезапуск устройства.

> Выполнить ВыБор сБрос?

Выполнить <u>Базовые установки</u> Перезапуст. устройство Длительность вкл. Ре.1 Длительность вкл. Ре.2 Длительность вкл. Ре.3

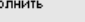

Вып

Базовые установки Выполнить CBPOC?

Доп. настройки - PIN Для защиты от несанкционированного изменения установленных параметров устройство формирования сигнала может быть заблокировано с помощью PIN. При активации этой функцииизменение параметров через встроенный модуль индикации и настройки возможно только после введения установленного PIN. Эта блокировка не действует для настройки через PACTware и соответствующий DTM.

PTN

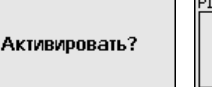

Доп. настройки - Адрес Передача измеренных значений от датчика 4 ... 20 mA/HART латчика может выполняться через аналоговый токовый сигнал и/ или цифровой сигнал HART. Возможность аналоговой и/ или цифровой передачи зависит от выбора режима работы НАRТ и соответствующей установки адреса датчика. Если для датчика HART установлен адрес 0, то для него действует стандартный режим работы, т.е. передача измеренных значений будет выполняться одновременно через линию 4 ... 20 mA и в цифровом виде.

> В многоточечном режиме HART-Multidrop датчику будет задан адрес в диапазоне 1 ... 15. В этом случае ток постоянно

 $0000$ 

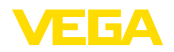

ограничен значением 4 mA, а передача измеренных значений выполняется только цифровым путем.

Через меню "Адрес датчика" можно изменить адрес подключенного датчика. Для этого введите прежний адрес датчика (заводская установка 0) и в открывшемся окне - новый адрес.

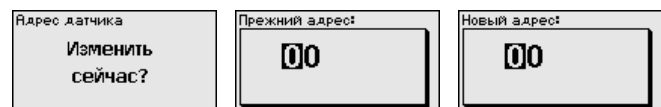

#### Доп. настройки - Передача данных

У устройств в исполнении с интегрированным интерфейсом RS232 или Ethernet возможен ручной запуск передачи данных на сервер WEB-VV, например в целях проверки. Для этого через PACTware/DTM предварительно должно быть сконфигурировано событие WFB-VV

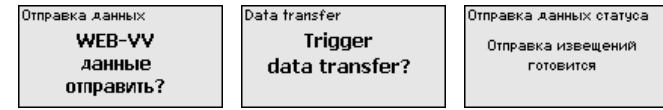

### Инфо

Через меню "Инфо" можно получить следующую информацию:

- Тип устройства и серийный номер
- Версия программного и аппаратного обеспечения
- Дата заводской настройки и дата последнего изменения через ПК
- Особенности VEGAMET 391
- МАС-адрес (при интерфейсе Ethernet)

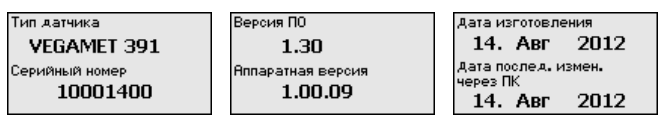

#### Дополнительные возможности настройки

Дополнительные возможности настройки и диагностики предоставляются работающим под Windows программным обеспечением PACTware и соответствующим DTM устройства. Подключение к компьютеру осуществляется через интегрированный стандартный интерфейс или через дополнительный интерфейс RS232/Ethernet (в зависимости от исполнения устройства). Дальнейшую информацию см. в гл. "Параметрирование с помощью PACTware", в онлайновой справке PACTware и DTM и в Инструкции "Интерфейс RS232/ Ethernet". См. также п. "Обзор функций" в "Приложении".

#### 63 Схема меню

### Информация:

Меню, показанные в светлых блоках, доступны в зависимости от исполнения устройства и выбранного применения.

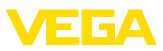

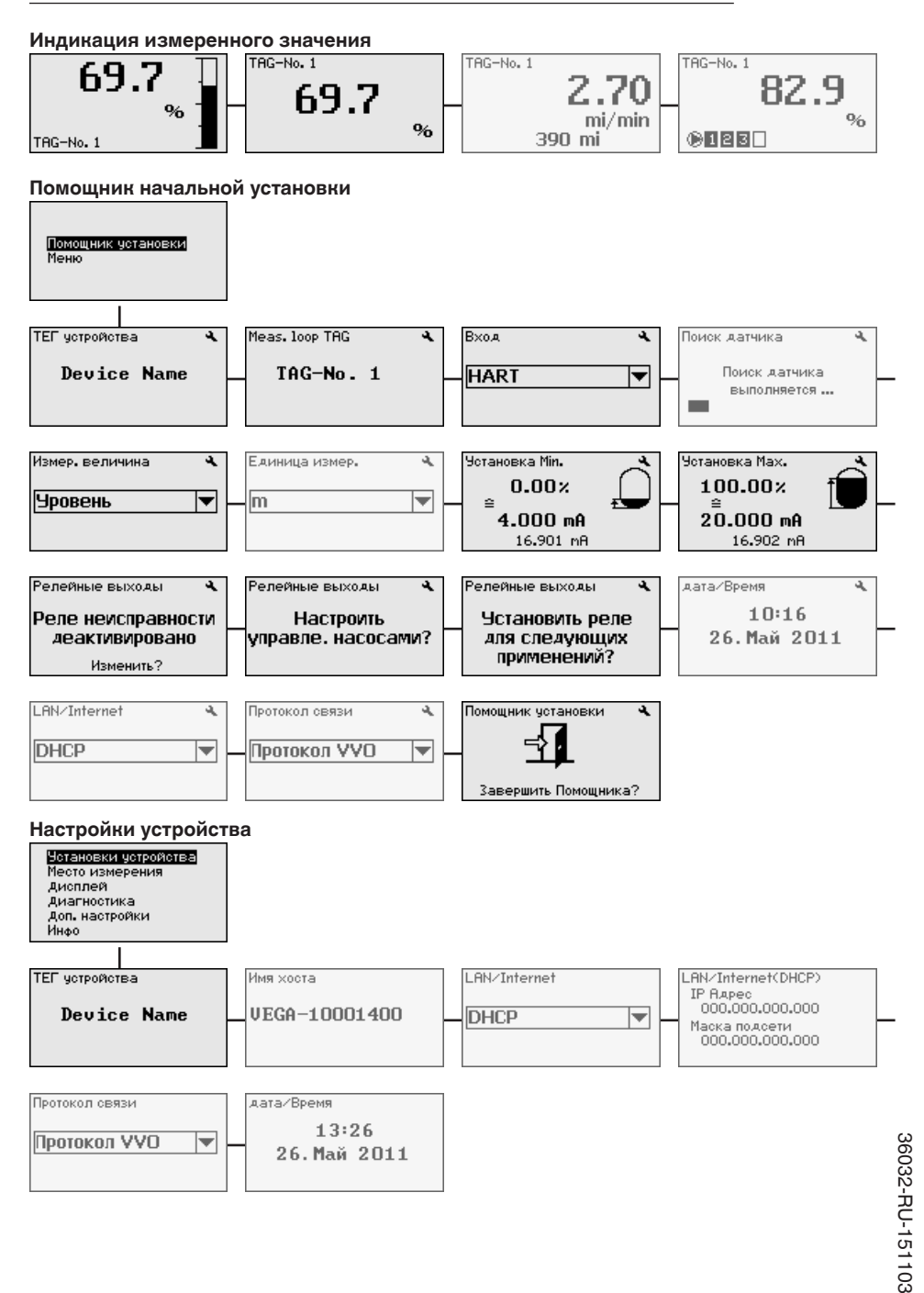

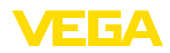

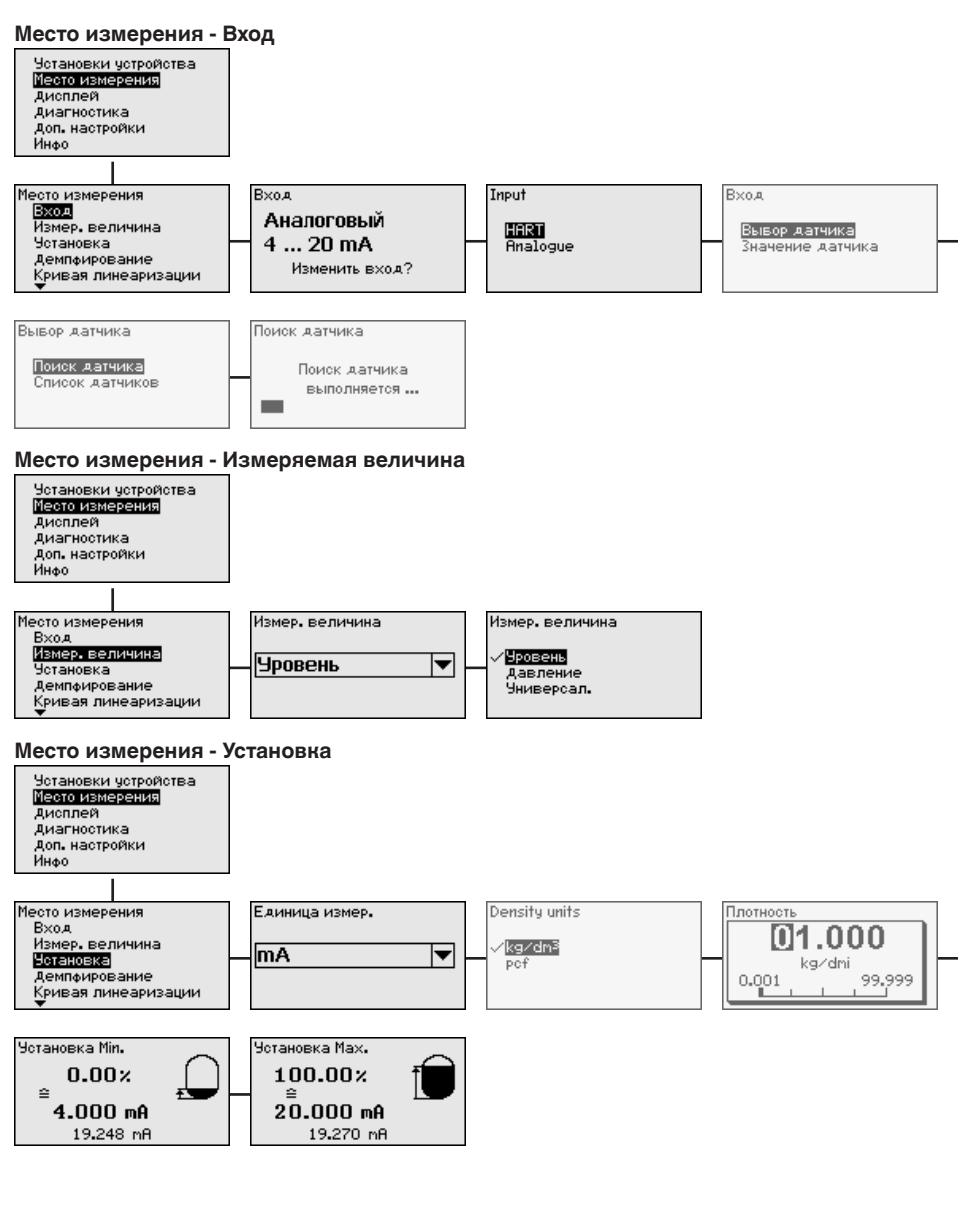

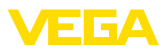

#### **Место измерения - Демпфирование**

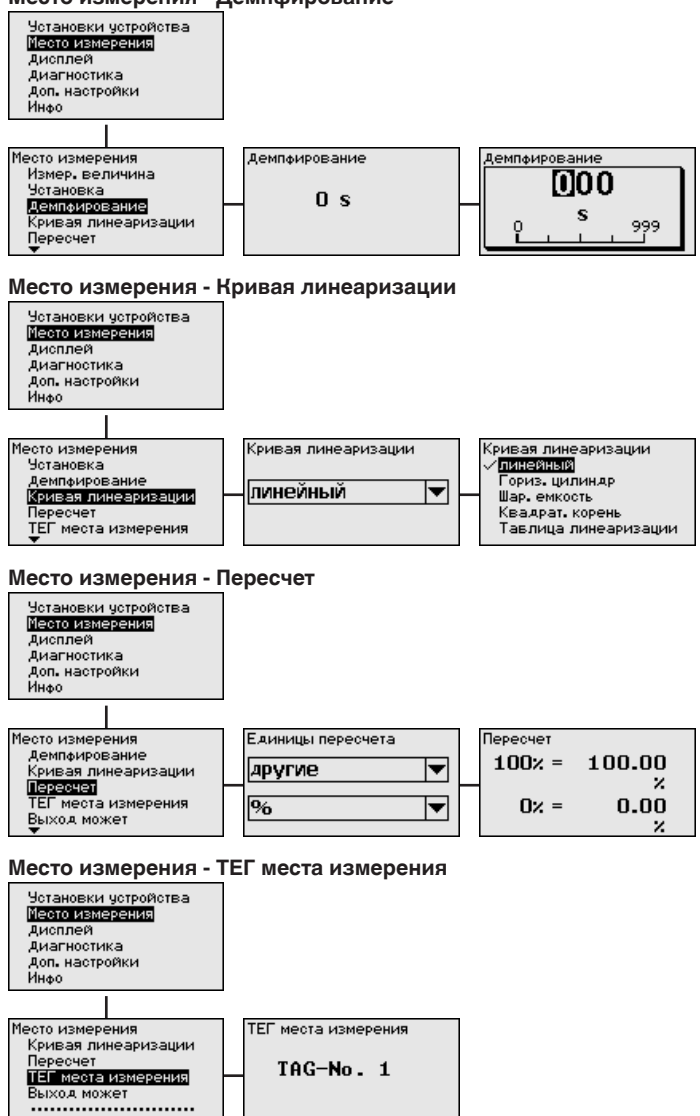

36032-RU-151103 36032-RU-151103

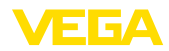

#### Место измерения - Выходы - Реле

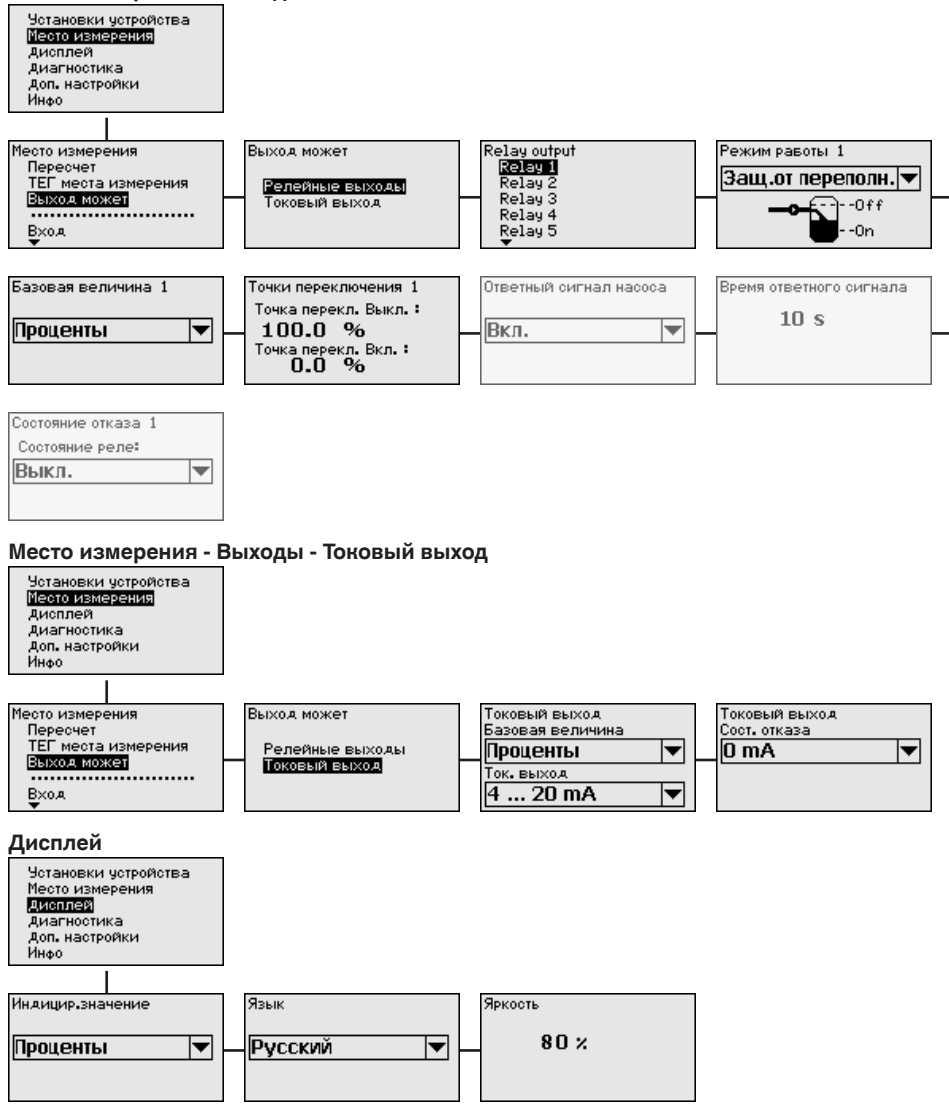

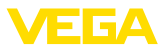

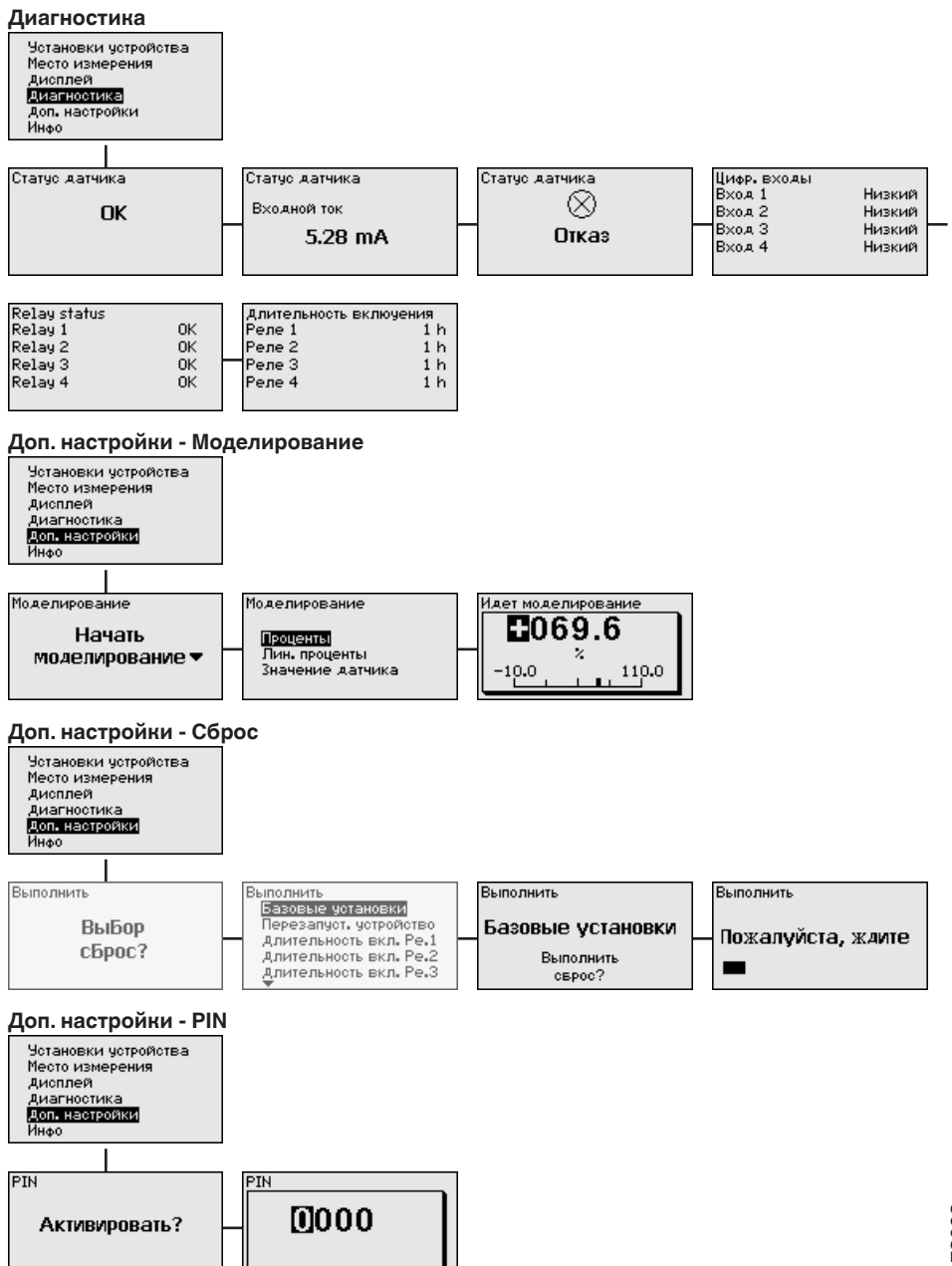
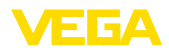

#### Доп. настройки - Изменить адрес датчика

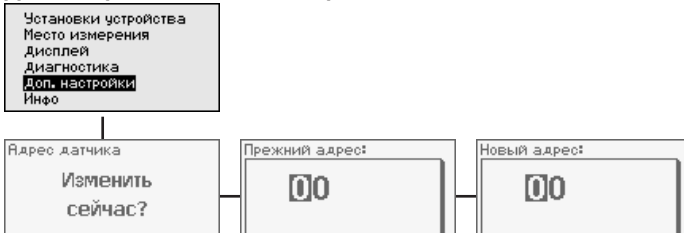

#### Доп. настройки - Передача данных (только для исполнения с интерфейсом RS232/ Ethernet)

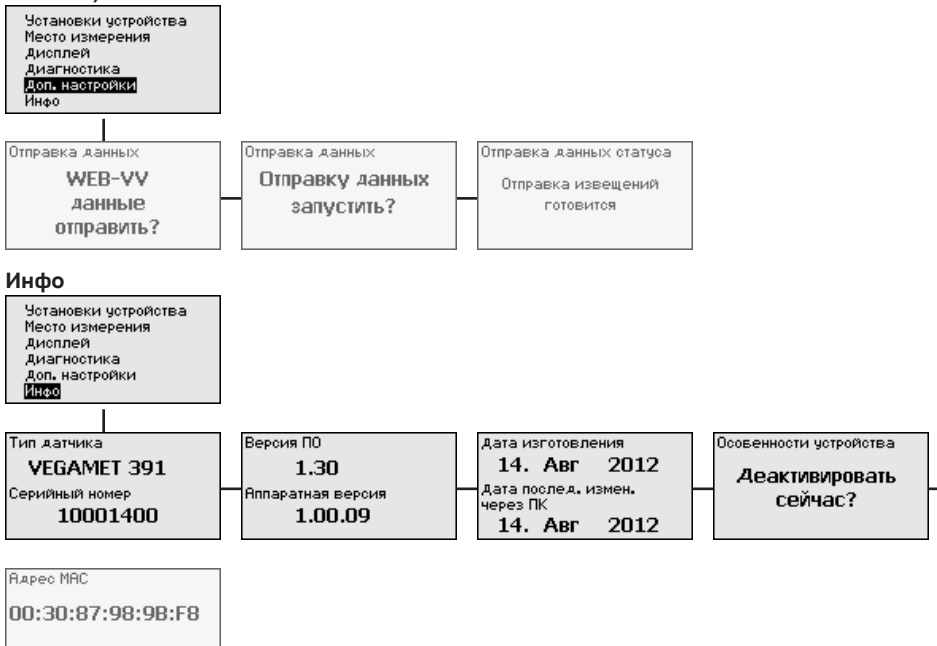

36032-RU-151103

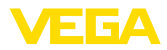

# **7 Начальная установка с помощью PACTware**

### **7.1 Подключение ПК**

**Подключение ПК через USB**

Для кратковременного подключения к ПК, например, для параметрирования, можно использовать порт USB на нижней стороне устройства. Правильная работа интерфейса USB гарантируется только в (ограниченном) температурном диапазоне 0 … 60 °C.

#### **Примечание:**

Для подключения через USB требуется драйвер, который нужно установить до подключения VEGAMET 391 к ПК.

Необходимый USB-драйвер имеется на CD "*Коллекция DTM Collection*". Его можно также бесплатно скачать вместе с программным обеспечением с нашей домашней страницы. Для обеспечения поддержки всех функций устройства следует всегда использовать последнюю версию драйвера. Системные требования общие для всей "*Коллекции DTM*" и PACTware.

При установке пакета драйверов "*DTM for Communication*" будет автоматически установлен соответствующий драйвер устройства. При подключении VEGAMET 391 установка драйвера завершается самостоятельно без перезапуска системы.

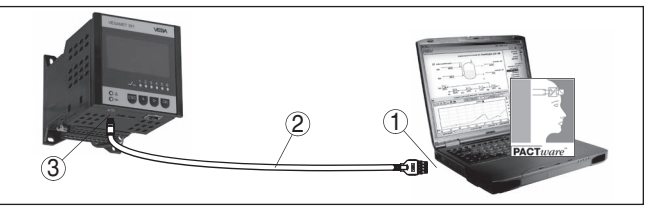

наступлении заданного условия. Измеренные значения могут

*Рис. 8: Подключение ПК через USB*

- *1 Интерфейс USB на ПК*
- *2 Соединительный кабель мини-USB (в комплекте)*
- *3 Интерфейс USB на VEGAMET 391*

Через интерфейс Ethernet устройство можно подключить прямо к имеющейся компьютерной сети. Для этого используется стандартный коммутационный шнур. При подключении непосредственно к персональному компьютеру необходимо использовать кроссоверный кабель. Для уменьшения электромагнитных помех нужно к шнуру Ethernet прикрепить феррит (в комплекте). Каждое устройство доступно в сети по своему имени хоста или IP-адресу и может быть параметрировано с помощью PACTware и DTM с любого компьютера в сети. Измеренные значения могут предоставляться любому пользователю локальной сети в виде HTML-таблицы. Возможна автоматическая отправка данных по электронной почте в заданное время или при **Подключение ПК через Ethernet**

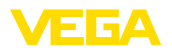

также запрашиваться через программное обеспечение для визуализации.

#### **Примечание:**

Для обращения к устройству должен быть известен IP-адрес или имя хоста. Эти данные находятся в меню "*Установки устройства*". После изменения этих данных необходимо выполнить перезапуск устройства, после чего устройство будет доступно в сети по своему IP-адресу или имени хоста. Дополнительно эти данные должны быть введены в DTM (см. гл. "*Параметрирование в PACTware*").

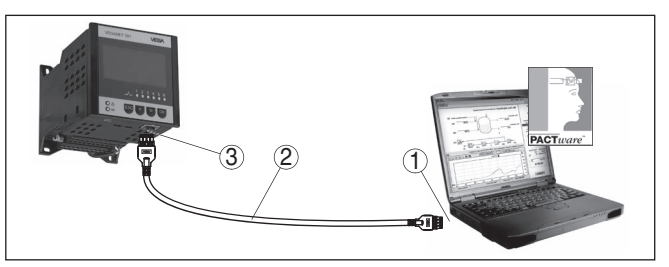

*Рис. 9: Подключение ПК через Ethernet*

- *1 Интерфейс Ethernet на ПК*
- *2 Соединительный кабель Ethernet (кроссоверный шнур)*
- *3 Интерфейс Ethernet*

К интерфейсу RS232 также подключается модем (аналоговый, ISDN- или GSM-модем с последовательным интерфейсом). Необходимый для этого модемный соединительный кабель RS232 входит в комплект поставки. Для уменьшения электромагнитных помех нужно к модемному кабелю RS232 прикрепить феррит (в комплекте). Через ПО для визуализации обеспечивается опрос и обработка измеренных значений либо отправка данных измерения по электронной почте в заданное время или при наступлении заданного условия. Дополнительно можно осуществлять параметрирование устройства, а также подключенных к нему датчиков с удаленного компьютера с **PACTware** 

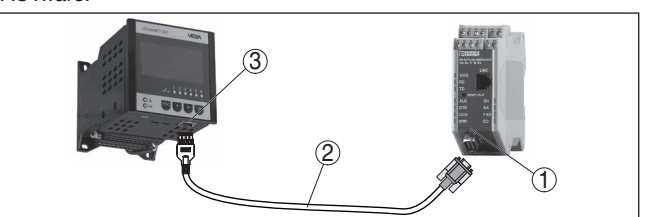

*Рис. 10: Подключение модема через RS232*

- *1 Аналоговый, ISDN- или GSM-модем с интерфейсом RS232*
- *2 Модемный соединительный кабель RS232 (в комплекте)*
- *3 Интерфейс RS232 (разъем RJ45)*

**Подключение модема**

**через RS232**

#### **Подключение ПК через RS232**

Параметрирование и опрос устройства посредством PACTware можно выполнять через интерфейс RS232. Для этого используется входящий в комплект поставки модемный соединительный кабель RS232 и дополнительно подключенный нульмодемный кабель (например арт. LOG571.17347). Для уменьшения электромагнитных помех необходимо к модемному соединительному кабелю RS232 прикрепить феррит (в комплекте).

Если у компьютера нет порта RS232 или этот порт уже занят, то можно подключиться к компьютеру через порт USB, используя адаптер USB - RS232 (арт. № 2.26900).

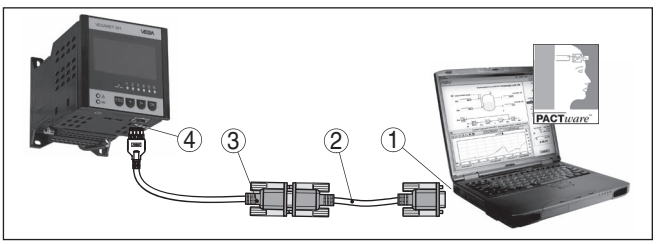

*Рис. 11: Подключение ПК через RS232*

- *1 Интерфейс RS232 на ПК*
- *2 Нульмодемный кабель RS232 (арт. № LOG571.17347)*
- *3 Модемный соединительный кабель RS232 (в комплекте)*
- *4 Интерфейс RS232 (разъем RJ45)*

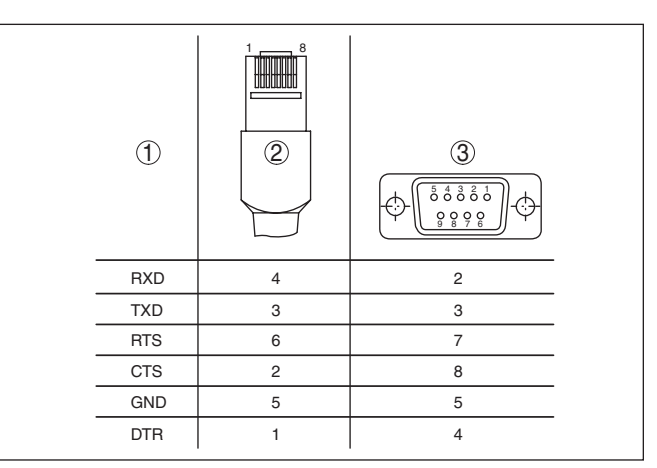

*Рис. 12: Назначение контактов модемного кабеля RS232*

- *1 Обозначение интерфейсного кабеля*
- *2 Назначение контактов штекера RJ45 (вид с контактной стороны)*
- *3 Назначение контактов штекера RS232 (вид со стороны пайки)*

36032-RU-151103 36032-RU-151103

#### **Назначение контактов модемного кабеля RS232**

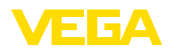

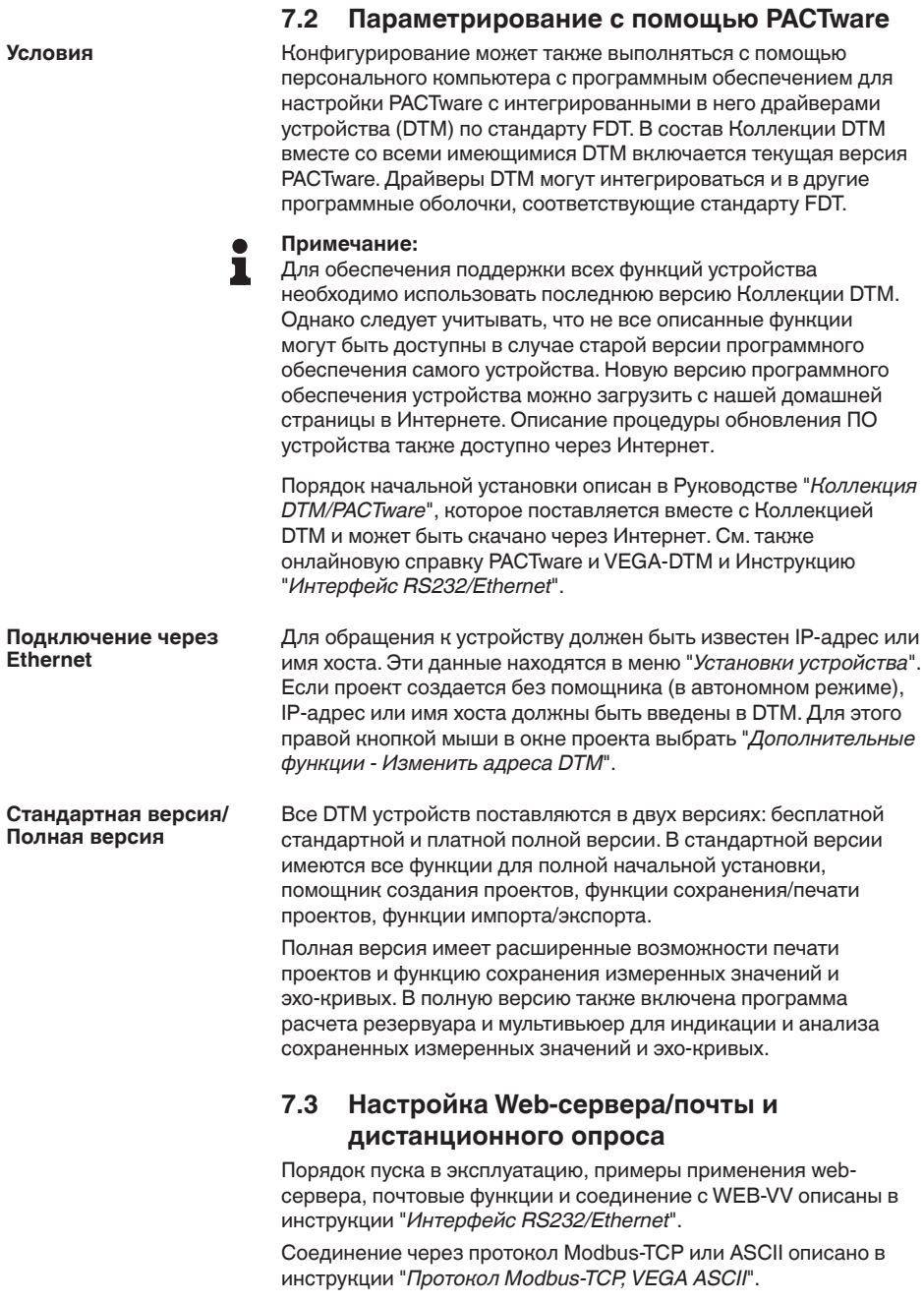

 $\mathbf{r}$ 

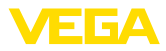

Данные инструкции входят в комплект поставки устройств с интерфейсом RS232 или Ethernet.

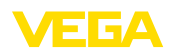

# **8 Примеры применения**

### **8.1 Измерение уровня в горизонтальной цилиндрической емкости с защитой от переполнения/сухого хода**

#### **Принцип действия**

Уровень измеряется датчиком и передается посредством сигнала 4 … 20 mA на устройство формирования сигнала, где входное значение от датчика преобразуется в процентное значение в соответствии с выполненной установкой.

Из-за геометрической формы горизонтального цилиндра отношение объема к высоте заполнения нелинейно. Нелинейность компенсируется путем выбора в устройстве соответствующей кривой линеаризации. Для индикации уровня заполнения в литрах нужно дополнительно задать пересчет, посредством чего линеаризованное процентное значение объема будет преобразоваться в значение, например, в литрах.

Заполнение и опорожнение емкости контролируется интегрированными в устройство формирования сигнала реле 1 и 2. Для контроля заполнения задается режим работы "*Защита от переполнения*", тогда при достижении максимального уровня реле выключается (безопасное обесточенное состояние), а при достижении минимального уровня снова включается (точка включения < точка выключения). Для контроля опорожнения задается режим работы "*Защита от сухого хода*", тогда при достижении минимального уровня реле выключается (безопасное обесточенное состояние), а при достижении максимального уровня снова включается (точка включения > точка выключения).

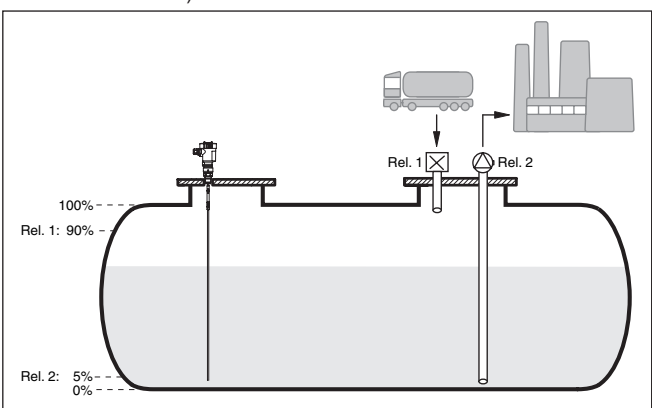

*Рис. 13: Пример измерения уровня в горизонтальной цилиндрической емкости*

**Пример**

36032-RU-151103

36032-RU-151103

Горизонтальный цилиндр имеет объем 10000 литров. Для измерения уровня применяется уровнемер с направленными микроволнами. Заполнение из автоцистерны контролируется

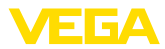

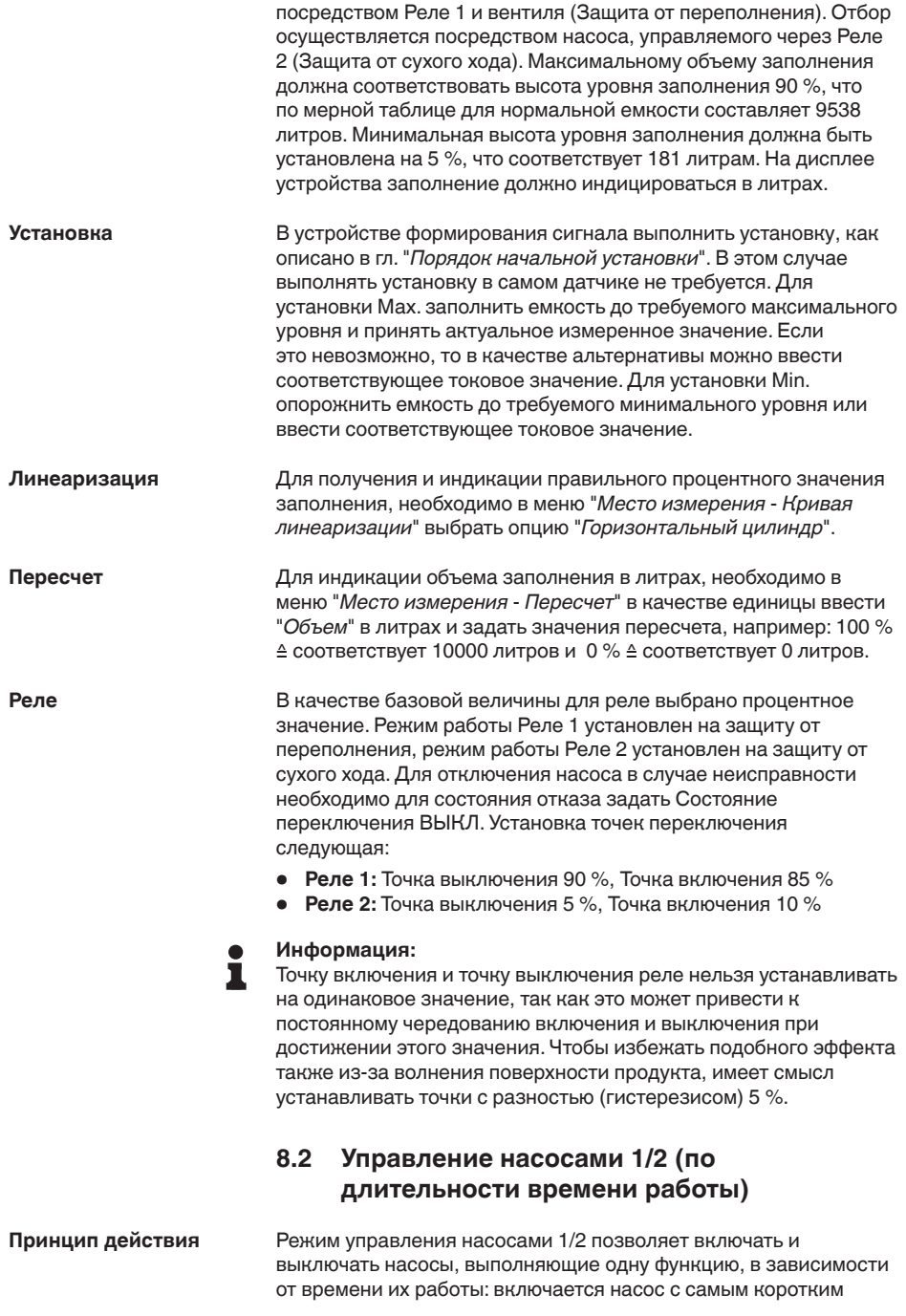

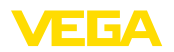

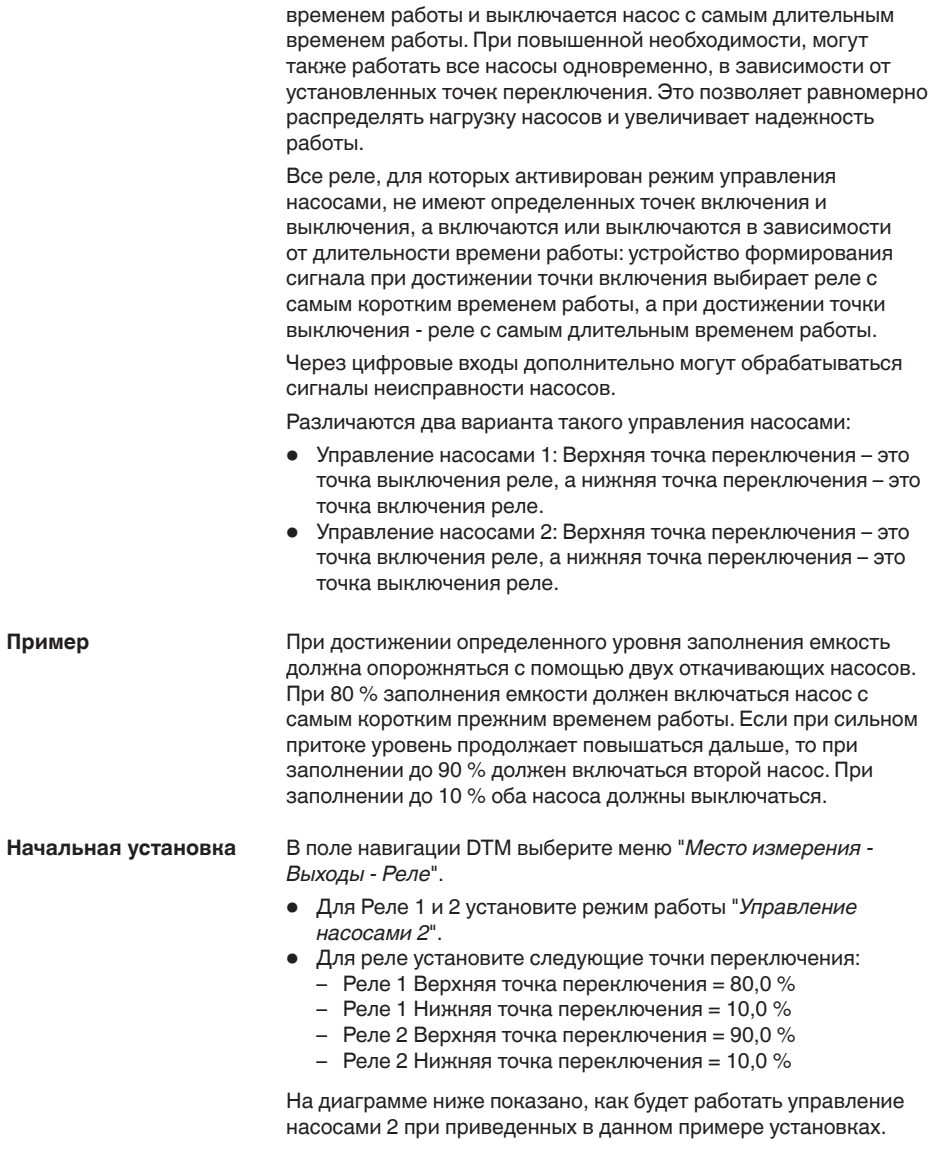

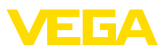

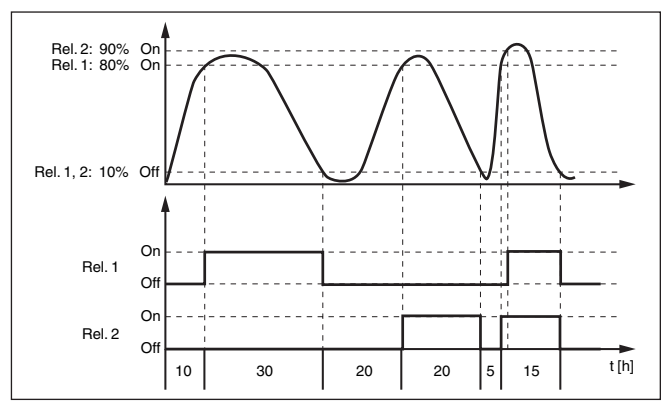

*Рис. 14: Пример управления насосами 2*

**Индикация на дисплее**

При активированном управлении насосами, на дисплее измеренных значений будут дополнительно показаны назначенные реле и неисправности насосов.

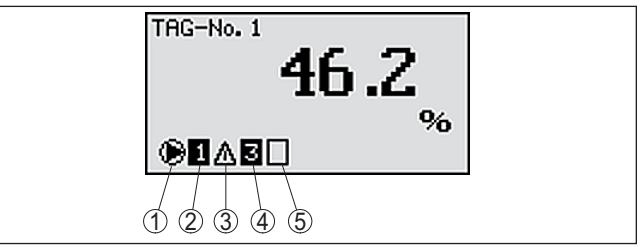

*Рис. 15: Индикация управления насосами на дисплее*

- *1 Символ активированного управления насосами*
- *2 Реле 1 назначено для управления насосами*
- *3 Реле 2 назначено для управления насосами и сигнализирует неисправность*
- *4 Реле 3 назначено для управления насосами*
- *5 Реле 4 свободно или не назначено для управления насосами*

Если уровень не изменяется в течение длительного времени, будут оставаться включенными одни и те же насосы. Через параметр "*Время переключения*" можно задать время, по истечение которого происходит принудительное переключение данного насоса. Какой насос будет включаться, зависит от выбранного режима работы насосов. Если уже все насосы включены, то этот насос остается включенным. Настройка данной функции возможна только через ПК и DTM. **Опция принудительного переключения**

#### **Примечание:**

Если при активировании принудительного переключения насос уже включен, таймер не запускается. Таймер запустится только после выключения и нового включения. Установленная задержка выключения при принудительном переключении

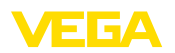

не учитывается, т. е. переключение выполняется точно через заданное для принудительного переключения время. Напротив, установленная задержка включения при принудительном переключении учитывается, т. е. принудительное переключение на другой насос выполняется через установленное время. До включения нового выбранного насоса должна пройти установленная для данного насоса задержка включения.

При управлении насосами имеется также возможность включения дополнительного контроля насоса. Для этого нужен ответный сигнал на соответствующем цифровом входе. Цифровые входы назначены для реле как 1:1. Цифровой вход 1 действует на реле 1 и т.д. **Контроль насоса**

> Если для какого-либо реле был включен контроль насоса, то при включении реле запускается таймер (время задается через параметр "*Время ответного сигнала*"). Если в течение определенного времени ответного сигнала на соответствующий цифровой вход приходит ответный сигнал от насоса, реле насоса остается включенным, в противном случае реле немедленно выключается и выдается сигнал неисправности. Сигнал неисправности выдается и выключение реле происходит также в том случае, если реле уже включено, а ответный сигнал насоса в течение времени работы насоса изменяется. Дополнительно будет выполнен поиск еще выключенного реле управления насосами, и оно будет включено вместо неисправного реле. Сигнал Low на цифровом входе будет обработан как сигнал ошибки насоса.

> Для сброса сигнала неисправности сигнал на цифровом входе должен измениться на "Хороший", либо сброс можно выполнить, нажав "*OK*" и выбрав пункт меню "*Квитировать неисправность*". Если сброс сигнала неисправности выполнен через меню, а насос снова выдает неисправность, то по истечении времени опроса снова будет выдан сигнал неисправности. Время опроса, как описано выше, запускается при включении реле.

#### **Режим включения для управления насосами 2**

После включения устройства формирования сигнала реле сначала выключены. В зависимости от входного сигнала и прежней длительности включения отдельных реле после пусковой фазы возможны следующие состояния реле:

- Входной сигнал больше верхней точки переключения -> Включается реле с наименьшей длительностью включения
- Входной сигнал лежит между нижней <sup>и</sup> верхней точками переключения -> Реле остается выключенным
- Входной сигнал меньше нижней точки переключения -> Реле остается выключенным

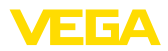

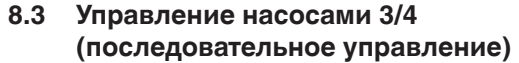

#### Принцип действия

Управление насосами 3/4 устанавливается, чтобы попеременно и в заданной последовательности управлять несколькими насосами с одинаковой функцией. При повышенной потребности все насосы могут также работать одновременно в зависимости от заданных точек переключения. Эти меры позволяют равномерно распределить нагрузку на насосы и повысить безопасность работы.

Все реле с активированным управлением насосами не имеют определенной заданной точки переключения, а включаются и выключаются поочередно. При достижении точки включения устройство формирования сигнала выбирает то реле, которое является следующим в ряду. При достижении точки выключения реле снова выключаются в той последовательности, в которой они были включены.

Через цифровые входы дополнительно могут обрабатываться сигналы неисправности насосов. Описание см. в примере применения "Управление насосами 1/2" п. "Контроль насосов".

Различаются два варианта такого управления насосами:

- Управление насосами 3: Верхняя точка переключения это точка выключения реле, а нижняя точка переключения - это точка включения реле.
- Управление насосами 4: Верхняя точка переключения это точка включения реле, а нижняя точка переключения - это точка выключения реле.

Заданная последовательность неизменяемая: реле с самым низким индексом является первым в ряду, за ним следует реле со следующим по высоте индексом. После реле с самым высоким индексом снова наступает очередь реле с самым низким индексом, например: Реле 1 -> Реле 2 -> Реле 3 -> Реле 4 -> Реле 1 -> Реле 2 ... Данная последовательность действует только для тех реле, которые были назначены для управления насосами.

Пример В системе удаления сточных вод при достижении определенного уровня зумпф должен опорожняться. Для этого имеются три насоса. При уровне 60 % насос 1 должен работать, пока уровень не упадет до 10 %. Если снова будет достигнута точка 60 %, то же самое задание передается на насос 2. При третьем цикле наступает очередь насоса 3, а потом снова насоса 1. Если из-за сильного прилива вод уровень продолжает повышаться несмотря на работающий насос, то при достижении точки переключения 75 % дополнительно включается еще один насос. Если вследствие экстремального прилива уровень продолжает повышаться далее, то при достижении предела 90 % включается еще и насос 3.

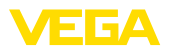

**Начальная установка**

В поле навигации DTM выберите меню "*Место измерения - Выходы - Реле*".

- Для Реле <sup>1</sup> … <sup>3</sup> установите режим работы "*Управление насосами 4*".
- Для реле установите следующие точки переключения:
	- Реле 1 Верхняя точка переключения = 60,0 %
	- Реле 1 Нижняя точка переключения = 10.0 %
	- Реле 2 Верхняя точка переключения = 75,0 %
	- Реле 2 Нижняя точка переключения = 10,0 %
	- Реле 3 Верхняя точка переключения = 90,0 %
	- Реле 3 Нижняя точка переключения = 10,0 %

На диаграмме ниже показано, как будет работать управление насосами 4 при описанных в данном примере установках.

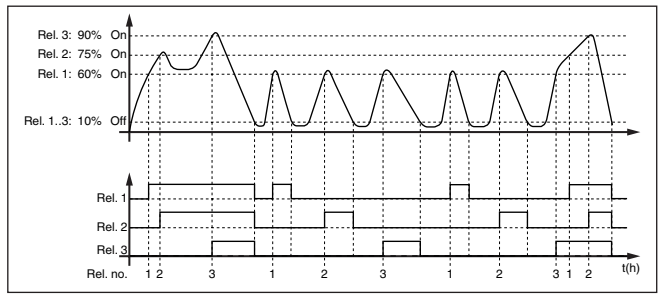

*Рис. 16: Пример управления насосами 4*

#### **Индикация на дисплее**

При активированном управлении насосами, на дисплее измеренных значений будут дополнительно показаны назначенные реле и неисправности насосов.

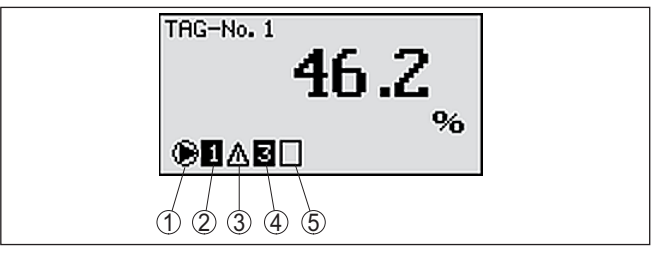

*Рис. 17: Индикация управления насосами на дисплее*

- *1 Символ активированного управления насосами*
- *2 Реле 1 назначено для управления насосами*
- *3 Реле 2 назначено для управления насосами и сигнализирует неисправность*
- *4 Реле 3 назначено для управления насосами*
- *5 Реле 4 свободно или не назначено для управления насосами*

**Опция принудительного** Если уровень не изменяется в течение длительного времени, будут оставаться включенными одни и те же насосы. Через параметр "*Время переключения*" можно задать время, по истечение которого происходит принудительное переключение **переключения**

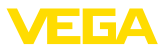

данного насоса. Порядок работы этой функции изложен в описании Управления насосами 1/2.

Контроль насоса В режиме управления насосами дополнительно можно включить контроль насоса. Для контроля насоса нужен ответный сигнал на соответствующем цифровом входе. Порядок работы этой функции изложен в описании Управления насосами 1/2.

Диагностика по дли-Если все насосы имеют одинаковую производительность и . .<br>тельности времени назначены для поочередного выполнения одной и той задачи, то работы длительность времени их работы тоже должна быть примерно одинаковой. Часы работы каждого реле отдельно суммируются в устройстве формирования сигнала и могут быть показаны через меню "Диагностика - Длительность включения". Если здесь определяется значительная разность между насосами, то производительность одного из насосов должна была сильно упасть. Данная информация может использоваться для диагностических и сервисных целей, например для обнаружения засорения фильтра или износа подшипника.

> Если в этом случае несколько насосов должны попеременно работать в одном и том же диапазоне, теоретически их точки .<br>включения и выключения нужно было бы установить на одинаковые значения, но тогда все реле всегда переключались бы вместе. Поэтому чтобы получить желаемый порядок переключения, нужно требуемые точки переключения назначить одному реле, а другим реле назначаются точки переключения, которые никогда не будут достигнуты при нормальной работе, например: 110 % и -10 %.

#### Примечание:

Индекс реле, включенного последним, в случае исчезновения напряжения не сохраняется, т.е. после включения устройства формирования сигнала всегда первым будет реле с самым маленьким индексом.

#### 8.4 Сигнализация тенденции

Принцип действия Сигнализация тенденции основана на определении тенденции к повышению или понижению исходя из изменения измеренных значений в определенном интервале времени и соответствующем срабатывании релейного выхода.

Принцип работы Определение тенденции основывается на изменении измеренного значения в единицу времени. Выходной величиной здесь всегда будет измеренное значение в процентах. Можно установить определение тенденции к повышению или тенденции к понижению. При этом с интервалом в 1 сек. снимаются и суммируются измеренные значения, а по истечении максимального времени реакции по сумме измеренных значений определяется среднее значение. Собственно изменение измеренного значения выводится из разности нового среднего значения и предыдущего среднего значения. Если эта

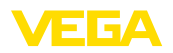

разность превышает определенное процентное значение, то срабатывает сигнализация тенденции и реле обесточивается.

Примечание:

Для активирования и конфигурирования сигнализации тенденции требуется PACTware с соответствующим DTM. Настройка данной функции с помощью встроенного модуля индикации и настройки невозможна.

#### Параметр

- Изменение измеренного значения больше: Изменение измеренного значения в единицу времени, при котором должна срабатывать сигнализация тенденции
- Макс, время реакции: Время, по истечении которого производится среднее значение и снова начинается расчет изменения измеренного значения
- Гистерезис: Гистерезис всегда автоматически составляет 10 % от значения параметра "Изменение измеренного значения больше"
- Состояние отказа: В случае неисправности реле принимает заданное состояние

#### Примечание:

После включения или ошибки расчет изменения измеренного значения и соответствующее определение тенденции могут быть осуществлены только после выполнения двух полных циклов.

Пример Нужно контролировать тенденцию к повышению уровня в колодце. При повышении уровня более чем на 25 % в минуту должны включаться откачивающие насосы. Макс. время реакции должно составлять 1 минуту. В состоянии отказа насосы должны выключаться.

Начальная установка В поле навигации DTM выберите меню "Место измерения -Выходы - Реле".

- Установите режим работы "Тенденция к повышению", например, для Реле 1
- Для параметра "Состояние отказа" выберите опцию "Состояние переключения ВЫКЛ"
- Введите следующие значения параметров:
	- Измеренное значение больше 25 %/min.
	- Макс. время реакции 1 min.

На диаграмме ниже показано, как будет работать сигнализация тенденции при описанных в данном примере установках.

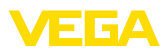

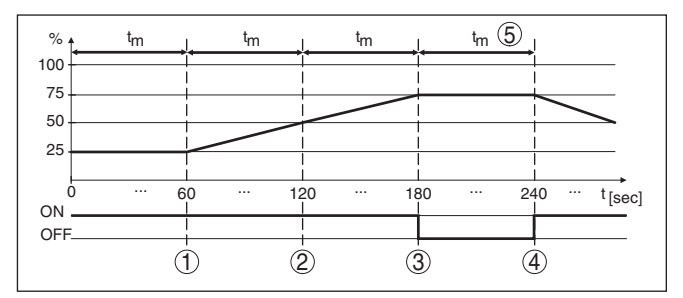

Рис. 18: Пример сигнализации тенденции

- 1 Старое среднее значение = 25 %, новое среднее значение = 25 % Разность < 25 % -> Реле ВКЛ
- 2 Старое среднее значение = 25 %, новое среднее значение = 37,5 % Разность < 25 % -> Реле ВКЛ
- 3 Старое среднее значение = 37.5 %, новое среднее значение = 62.5 % Разность = 25 % -> Реле ВЫКЛ
- 4 Старое среднее значение = 62,5 %, новое среднее значение = 75 % Разность < 25 % -> Реле ВКЛ
- 5 tm -> Макс. время реакции

#### 8.5 Измерение расхода

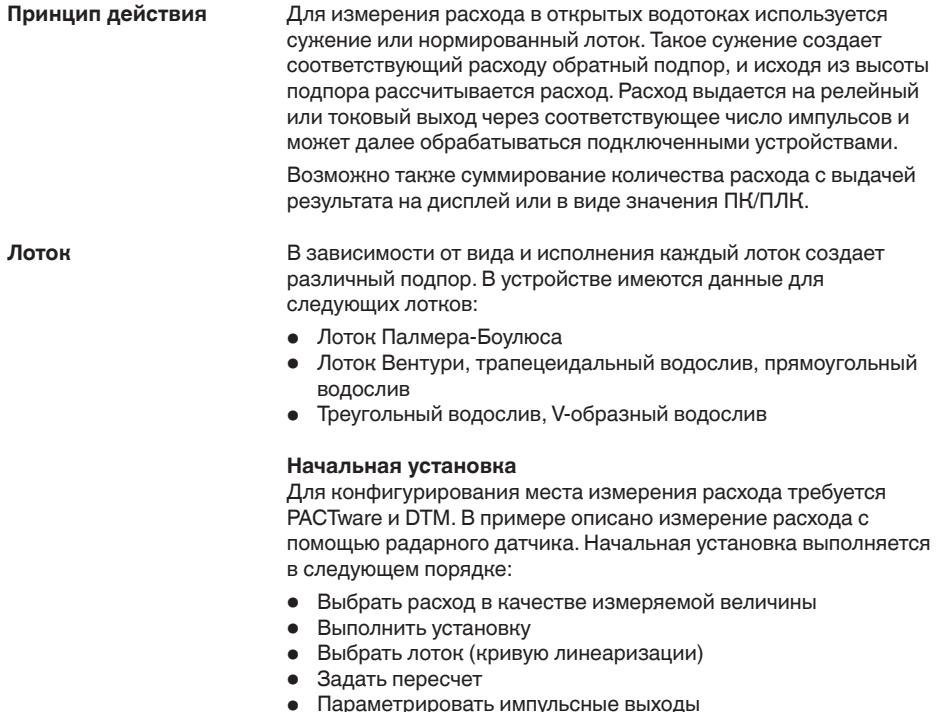

• Параметрировать счетчик суммы

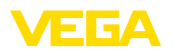

Измеряемая величина -В окне DTM "Измеряемая величина" выберите опцию "Расход" с Расход соответствующими единицами.

Установка

Установка Min.: введите соответствующее значение для 0 %, т.е. расстояние от датчика до измеряемого продукта при отсутствии расхода. В примере ниже это расстояние равно  $1.40 \text{ m}$ .

Установка Мах.: введите соответствующее значение для 100 %, т.е. расстояние от датчика до измеряемого продукта при максимальном расходе. В примере ниже это расстояние равно  $0.80 m.$ 

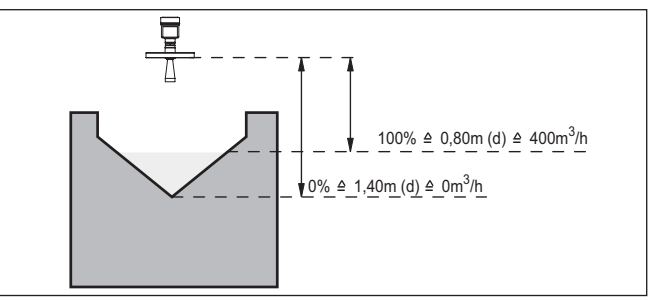

Рис. 19: Установка для измерения расхода с треугольным водосливом

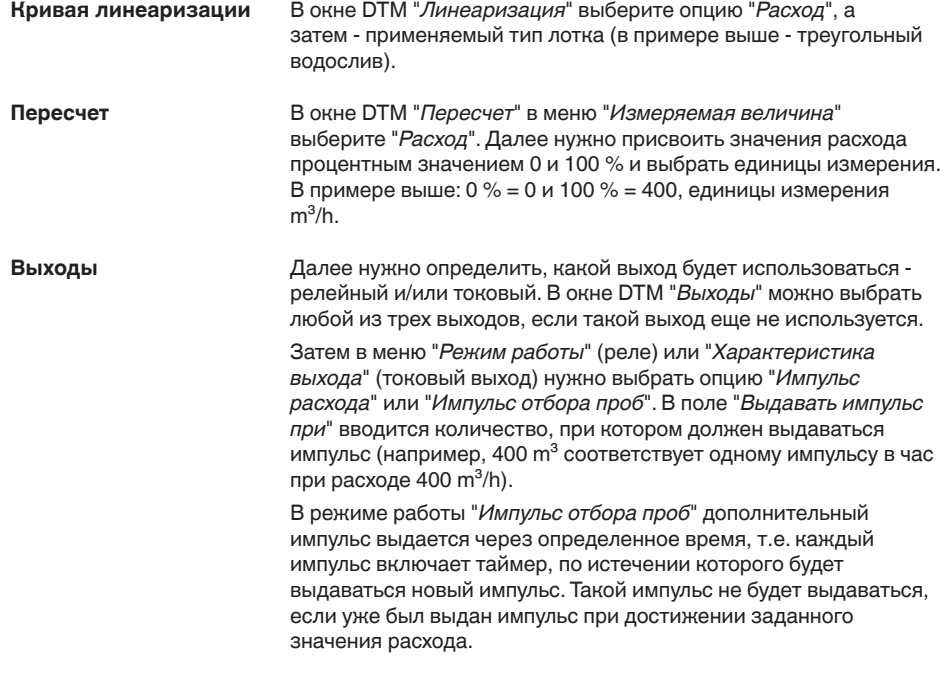

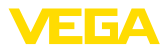

Из-за отложения шлама на дне лотка установленное значение Min может оказаться недостижимым и вместо "пустого" лотка будет регистрироваться некоторый расход. Опция "Отсечка при малом расходе" позволяет игнорировать расход ниже определенного процентного значения.

#### Счетчик суммы

При измерении расхода значение расхода может суммироваться и выдаваться в виде количества расхода. Выбор индикации суммы осуществляется через меню "Дисплей". Для счетчика суммы должны быть заданы следующие параметры:

- Единицы измерения: выбор единиц, в которых будет выполняться суммирование.
- Формат индикации: выбор формата индикации (число знаков после запятой для счетчика)

#### Информация:

Сброс счетчика суммы выполняется через меню "Доп. настройки" - "Сброс"

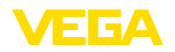

#### $\overline{9}$ Обслуживание и устранение неисправностей

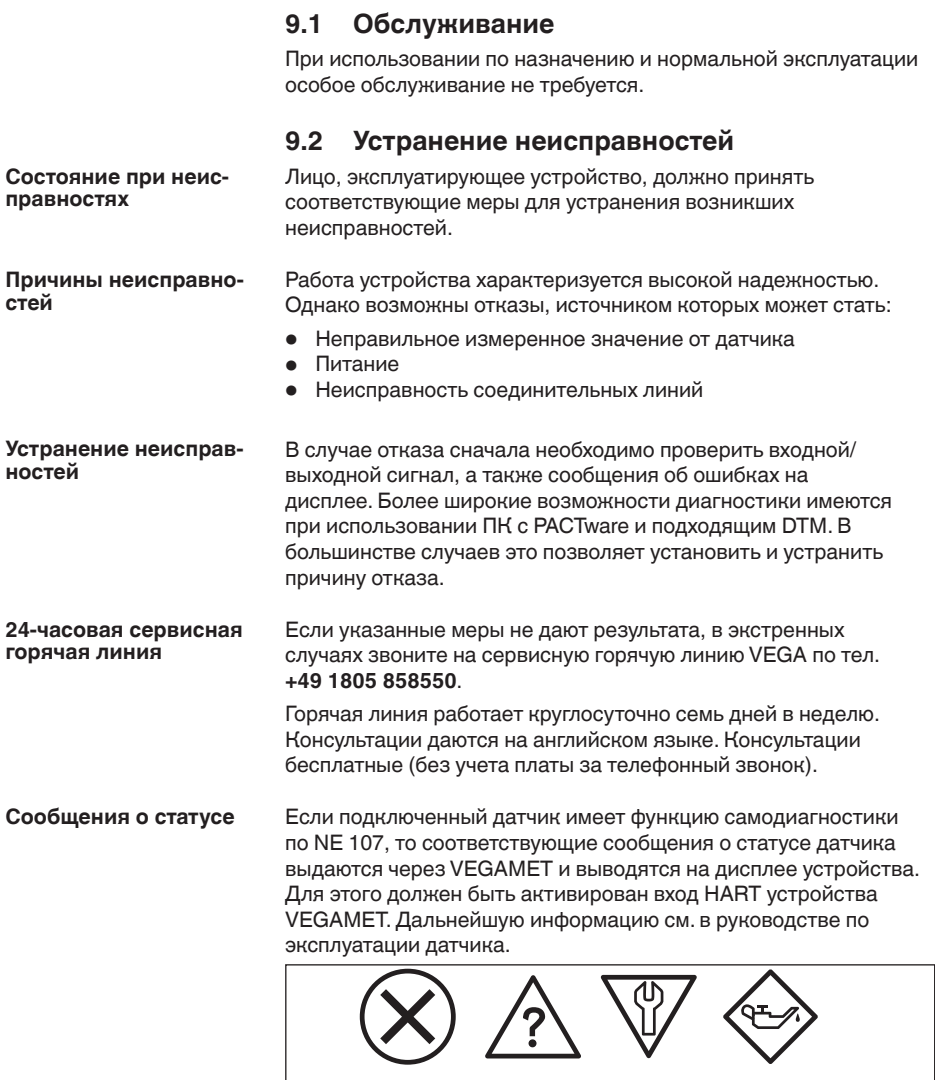

Рис. 20: Пиктограммы сообщений о статусе

 $(2)$ 

 $\circled{3}$ 

 $\circled{4}$ 

- 1 Отказ
- 2 Функциональный контроль

 $\circled{1}$ 

- 3 Вне спецификации
- 4 Требуется обслуживание

#### Сигнал неисправности Устройство формирования сигнала и подключенные датчики постоянно контролируются во время работы, а установленные значения параметров проверяются на достоверность. При неисправности или ошибке параметрирования выдается сигнал неисправности. Сигнал неисправности выдается также в случае дефекта устройства, отключения питания или короткого замыкания.

В случае неисправности загорается индикатор неисправности. а токовый выход и реле реагируют в соответствии с заданным состоянием отказа. Если было конфигурировано реле сигнала неисправности, оно обесточивается. Дополнительно на дисплей выводится одно из следующих сообщений об ошибках.

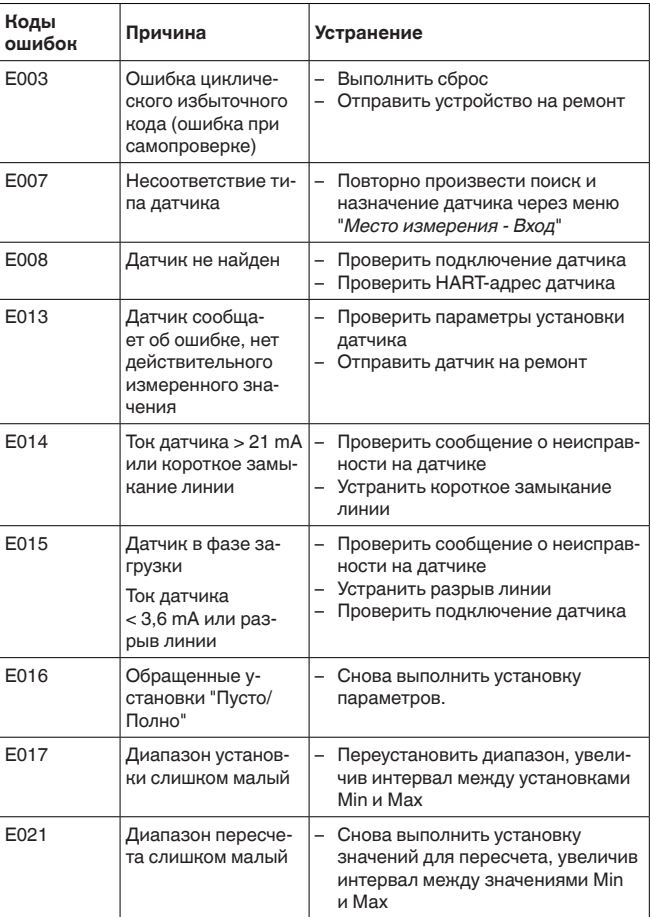

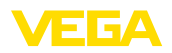

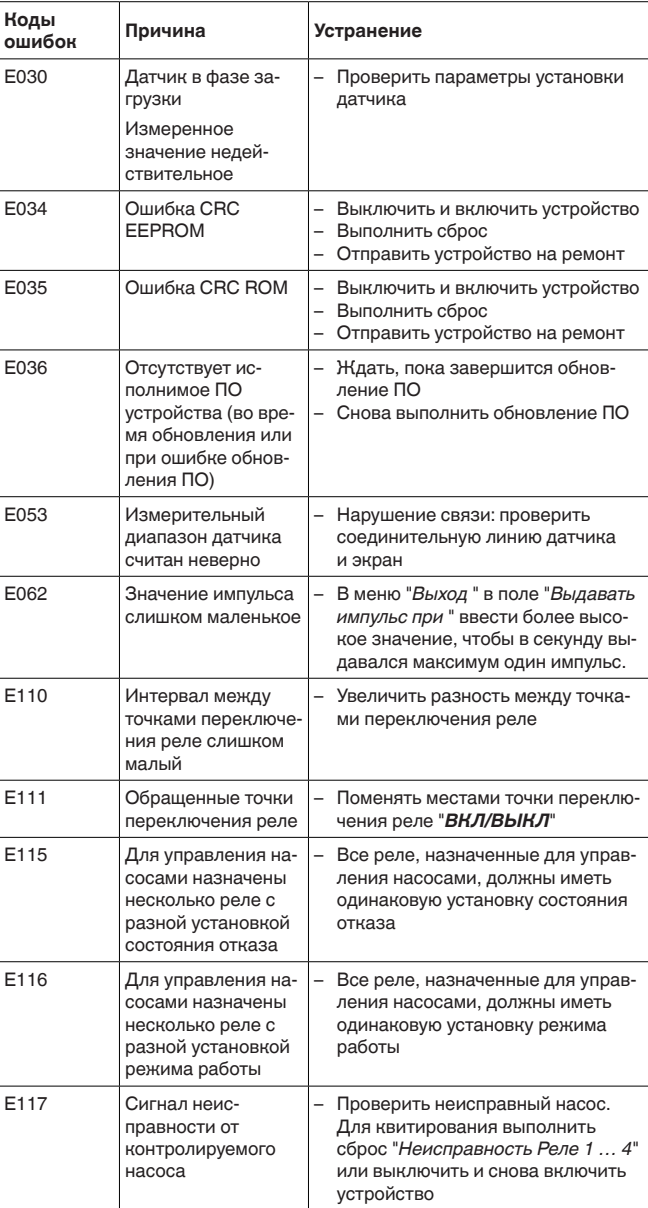

36032-RU-151103 36032-RU-151103

**Действия после устранения неисправностей** После устранения неисправности, если это необходимо в связи с причиной неисправности и принятыми мерами по ее устранению, повторно выполнить действия, описанные в п. "*Пуск в эксплуатацию*".

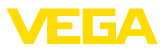

# **9.3 Действия при необходимости ремонта**

Формуляр для возврата устройства на ремонт и описание процедуры можно найти в разделе загрузок www.vega.com

Заполнение такого формуляра позволит быстро и без дополнительных запросов произвести ремонт.

При необходимости ремонта сделать следующее:

- Распечатать <sup>и</sup> заполнить бланк для каждого прибора
- Прибор очистить <sup>и</sup> упаковать для транспортировки
- Заполненный формуляр <sup>и</sup> имеющиеся данные безопасности прикрепить снаружи на упаковку
- Адрес для обратной доставки можно узнать <sup>у</sup> нашего представителя в вашем регионе. Наши региональные представительства см. на нашей домашней странице www.vega.com.

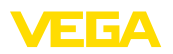

# **10 Демонтаж**

### **10.1 Порядок демонтажа**

Выполнить действия, описанные в п. "*Монтаж*" и "*Подключение к источнику питания*", в обратном порядке.

### **10.2 Утилизация**

Устройство состоит из перерабатываемых материалов. Конструкция прибора позволяет легко отделить блок электроники.

#### **Директива WEEE 2002/96/EG**

Данное устройство не подлежит действию Директивы WEEE 2002/96/EG и соответствующих национальных законов. Для утилизации устройство следует направлять прямо на специализированное предприятие, минуя коммунальные пункты сбора мусора, которые, в соответствии с Директивой WEEE, могут использоваться только для утилизации продуктов личного потребления.

Утилизация в соответствии с установленными требованиями исключает негативные последствия для человека и окружающей среды и позволяет повторно использовать ценные материалы.

Материалы: см. п. "*Технические данные*"

При невозможности утилизировать устройство самостоятельно, обращайтесь к изготовителю.

# **11 Приложение**

# **11.1 Технические данные**

# **Общие данные**

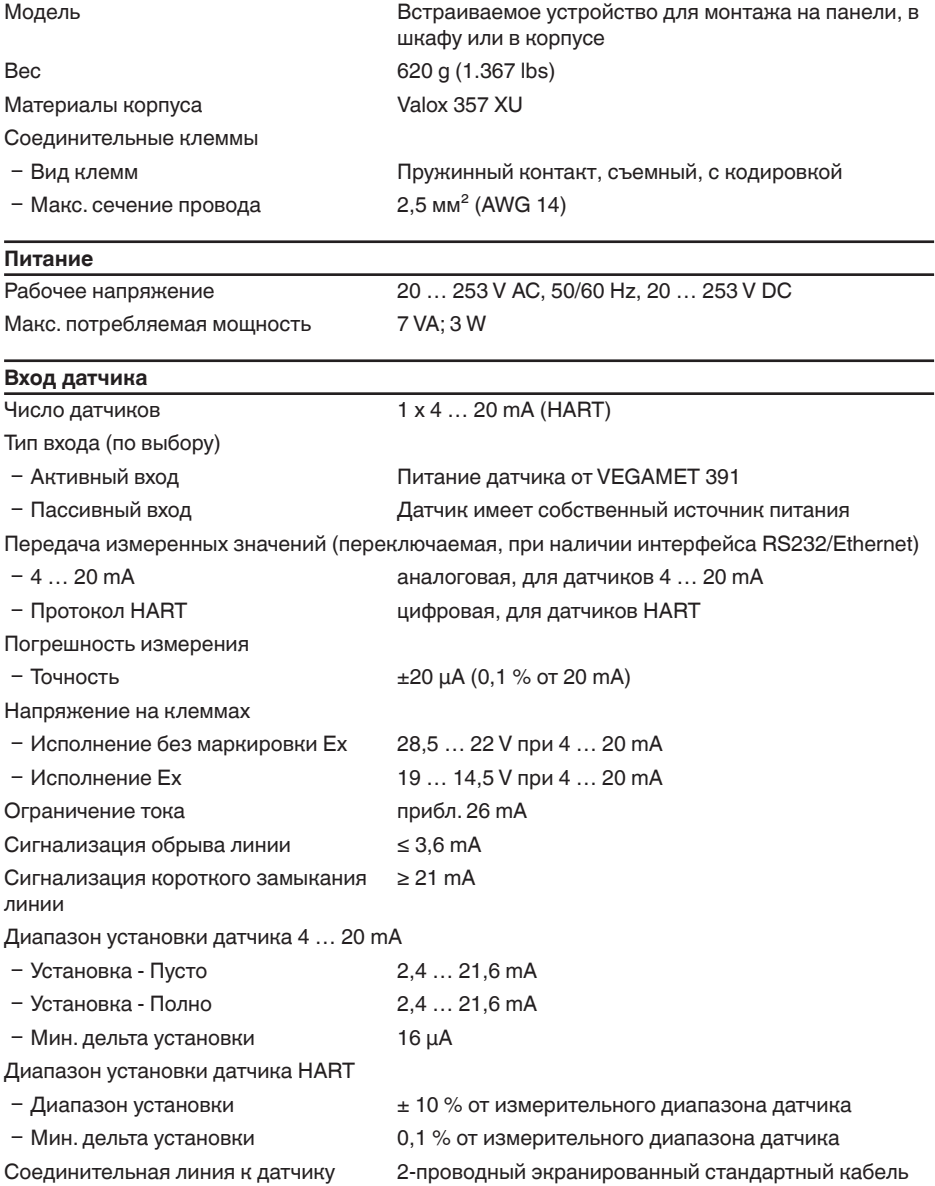

VEGA

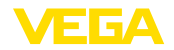

#### **Цифровой вход**

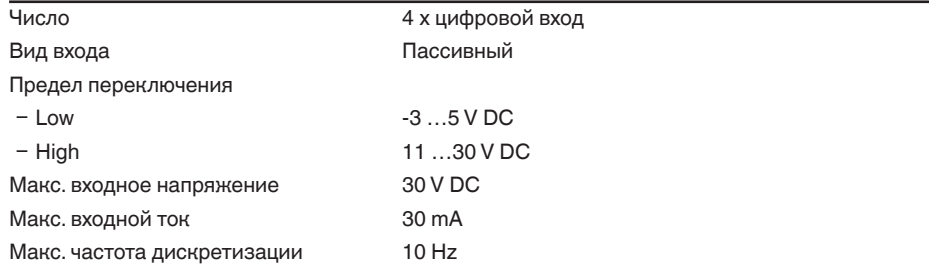

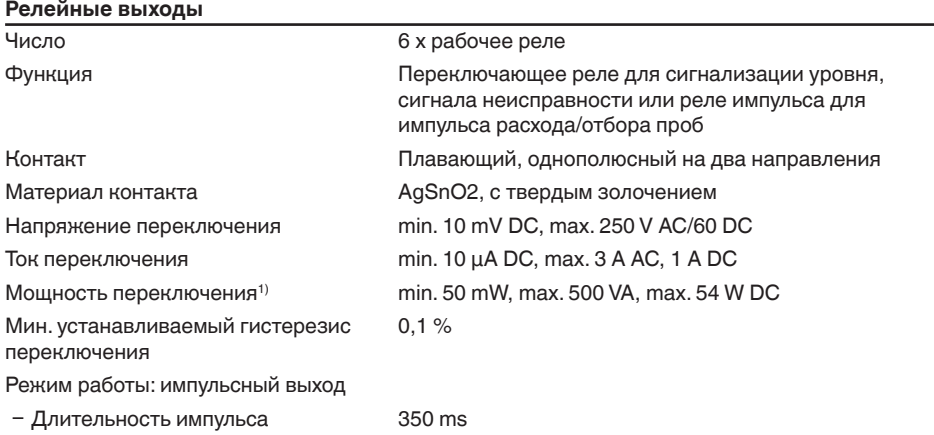

#### **Токовый выход**

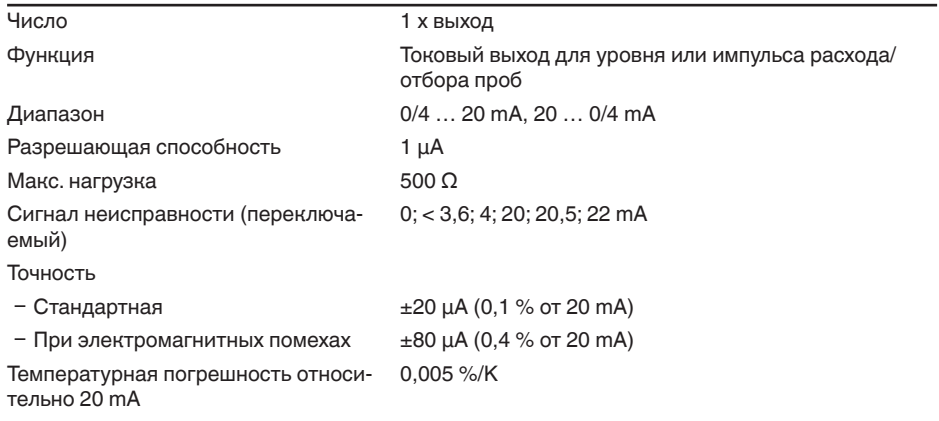

 $1)$  При включении индуктивных нагрузок или более сильных токов, золотое покрытие на поверхности контакта реле навсегда повреждается, в результате чего контакт становится непригодным для переключения токовых цепей малых сигналов.

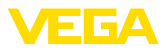

Режим работы: импульсный выход

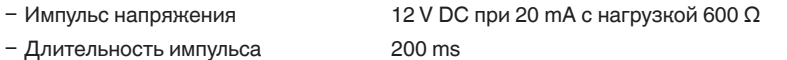

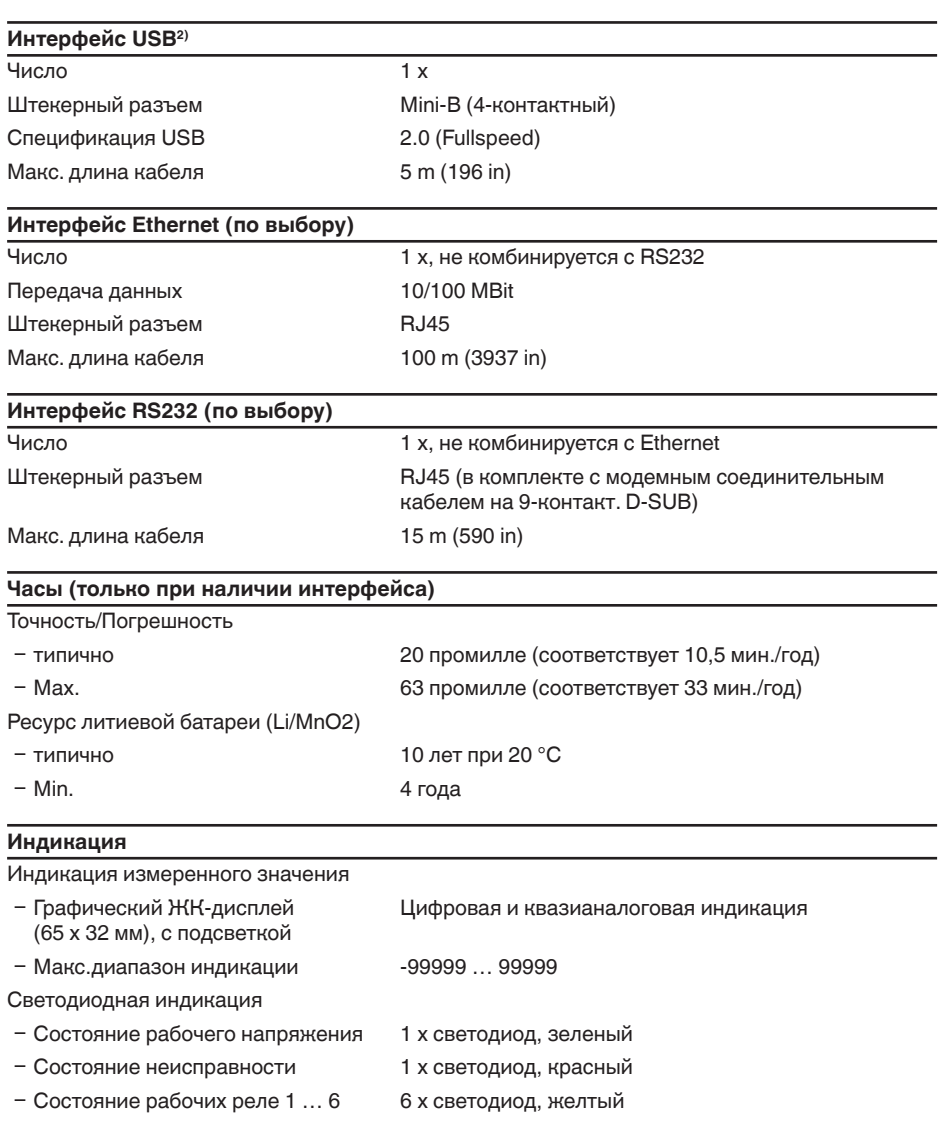

#### **Настройка**

Элементы настройки 4 x клавиши для настройки через меню

<sup>2)</sup> Ограниченный диапазон температур, см. окружающие условия

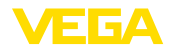

Настройка с помощью ПК PACTware с соответствующим DTM

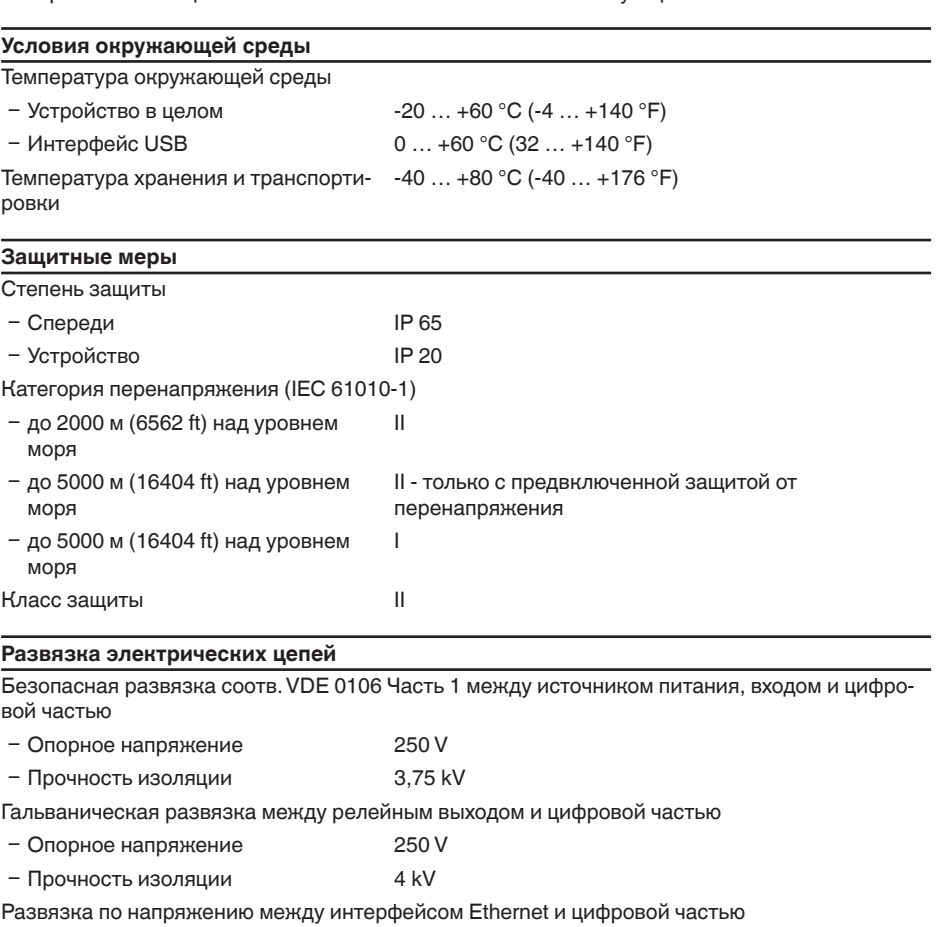

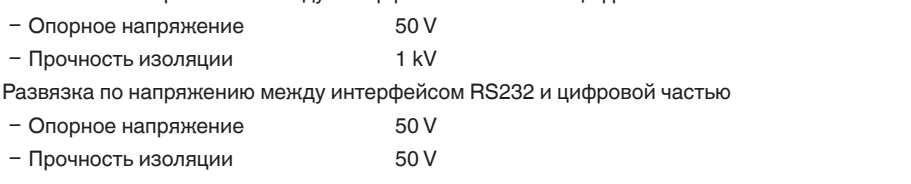

#### **Разрешения**

Устройства в исполнениях с сертификацией могут иметь отличающиеся технические данные.

Для таких устройств следует учитывать соответствующую документацию, поставляемую вместе с устройством. Данную документацию также можно загрузить с сайта www.vega.com через "*VEGA Tools*" и "*Serial number search*" либо через общий раздел загрузок.

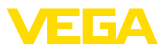

# **11.2 Обзор применений/функций**

В следующей таблице представлен обзор текущих функций и применений устройств формирования сигнала VEGAMET 391/624/625 и VEGASCAN 693 с указанием возможности активирования и установки каждой функции посредством встроенного модуля индикации и настройки (OP) или посредством PACTware/DTM.

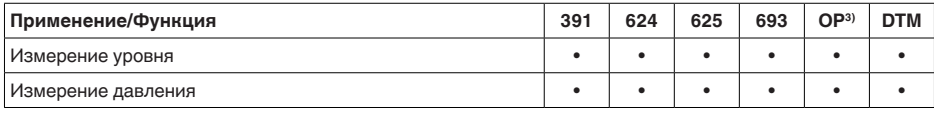

#### **Исполнение устройства с дополнительным интерфейсом**

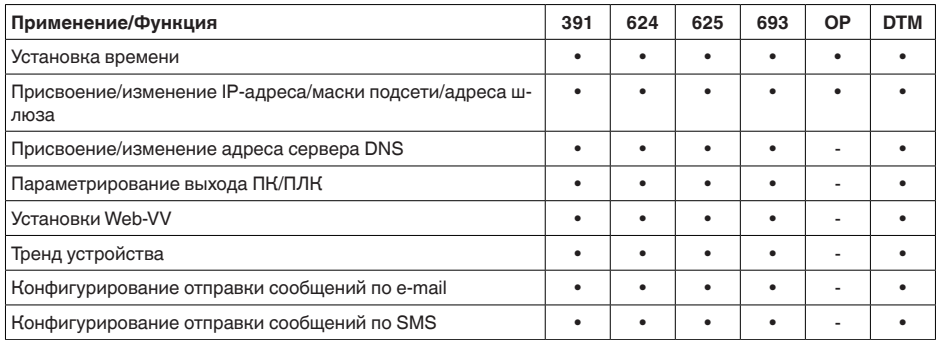

# **11.3 Размеры**

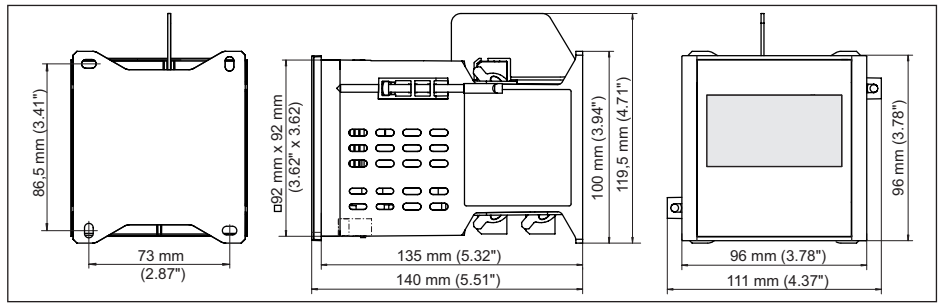

*Рис. 21: Размеры VEGAMET 391*

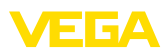

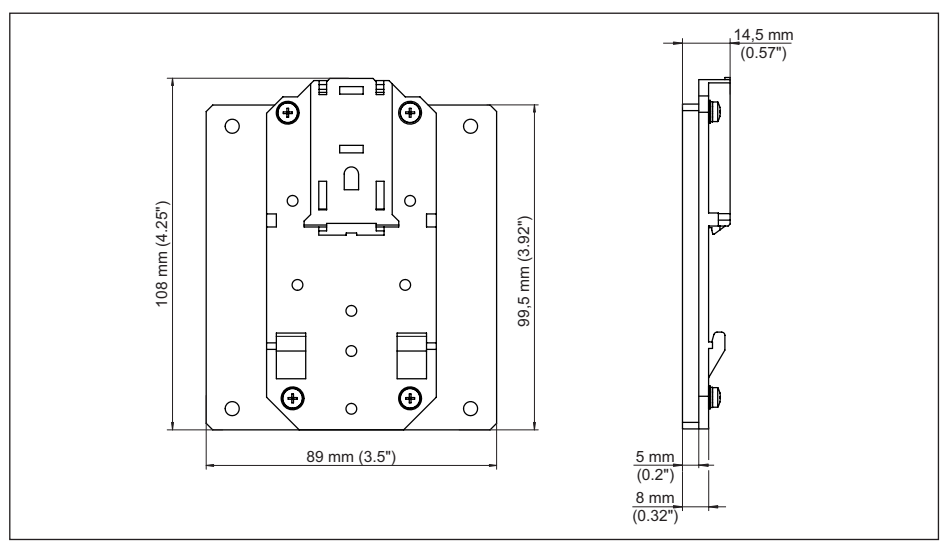

*Рис. 22: Размеры дополнительного адаптера для несущей рейки*

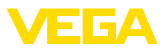

### **11.4 Защита прав на интеллектуальную собственность**

VEGA product lines are global protected by industrial property rights. Further information see www.vega.com.

Only in U.S.A.: Further information see patent label at the sensor housing.

VEGA Produktfamilien sind weltweit geschützt durch gewerbliche Schutzrechte.

Nähere Informationen unter www.vega.com.

Les lignes de produits VEGA sont globalement protégées par des droits de propriété intellectuelle. Pour plus d'informations, on pourra se référer au site www.vega.com.

VEGA lineas de productos están protegidas por los derechos en el campo de la propiedad industrial. Para mayor información revise la pagina web www.vega.com.

Линии продукции фирмы ВЕГА защищаются по всему миру правами на интеллектуальную собственность. Дальнейшую информацию смотрите на сайте www.vega.com.

VEGA系列产品在全球享有知识产权保护。

进一步信息请参见网站<www.vega.com。

### **11.5 Товарный знак**

Все используемые фирменные марки, а также торговые и фирменные имена являются собственностью их законного владельца/автора.

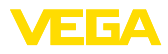

# **INDEX**

# **Symbols**

Адрес датчика 30 Визуализация 38 Возможности монтажа 12 Время интеграции 26 Вход  $-4$  ... 20 mA 23  $-HART$  23 – Активный 15 – Пассивный 15 Вход датчика – Активный 15 – Пассивный 15 Выравнивание потенциалов 15 Гистерезис 44 Главное меню 21, 22 Горизонтальный цилиндр 26, 43 Дата калибровки 31 Демпфирование 26 Диагностика 29 Директива WEE 59 Дисплей – Переключение языка 29 – Подсветка 29 – Яркость 29 Документация 9 Драйвер 38 Заводская установка 30 Защита от переполнения 7, 27, 43 Защита от сухого хода 27, 43 Измерение межфазного уровня 24 Измерение расхода 19, 24, 27, 52 Измерение уровня 43 Измеряемая величина 24 Имя хоста 22 Индикация измеренного значения 20 Индицируемое значение 28 Интерфейс Ethernet 31 Интерфейс RS232 31 Кабель – Выравнивание потенциалов 15 – Заземление 15 – Экранирование 15 Короткое замыкание 56 Кривая линеаризации 26, 43 Линеаризация 26 Лоток 52 Лоток Вентури 52 Лоток Палмера-Боулюса 52 Маска подсети 22

Матричный код данных 9 Моделирование 30 Модем 39 Монтаж на винтах 13 Монтаж на несущей рейке 13 Монтаж на панели 12 Мультивьюер 41 Настройка 41 Неисправность 28 – Реле сигнала неисправности 27, 28 – Сигнал неисправности 29, 56 – Устранение 55 Неспокойная поверхность продукта 26 Область применения 10 Обновление ПО 41 Окно переключения 27 Онлайновая справка 31, 41 Параметрирование 20 Переключение языка 29 Переработка 59 Пересчет 26, 28, 43, 56 Помощник 21 Помощник начальной установки 21 Принцип действия 10 Причины неисправностей 55 Протокол ASCII 41 Прямоугольный водослив 52 Разрыв соединительной линии 56 Расчет резервуара 41 Реле 57 Релейный выход 27 – Реле сигнала неисправности 28, 56 Ремонт 58 Руководство по эксплуатации 9 Сброс 30 Сведения об устройстве 31 Сервисная горячая линия 55 Серийный номер 9, 31 Сеть 20 Сигнализация тенденции 50 Сферич. резервуар 26 ТЕГ места измерения 27 ТЕГ устройства 22 Тенденция 27 Типовой шильдик 9 Токовый выход 28 Трапецеидальный водослив 52 Треугольный водослив 52 Управление насосами 27, 44, 48 Установка 24, 56

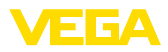

– Установка Max 25 – Установка Min 25 Установка времени 23 Установка даты 23 Учет величины запасов 10 Формуляр возврата устройства 58 Шлюз 22 Электронная почта 38, 41

### **D**

DHCP 20, 39 DTM 11, 20, 27, 38, 41 – DTM Collection 41 – Полная версия 41

# **E**

Ethernet 38, 41

### **H**

HART 30 HTML 38

# **I**

IP-адрес 22, 38, 41

# **L**

Lin.-проценты 28

### **M**

MAC-адрес 31 Modbus-TCP 41 Multidrop 30

### **P**

PACTware 11, 20, 27, 38 PIN 30 Primary Value 24

# **R**

RS232 39 – Адаптер USB - RS232 40 – Назначение контактов модемного кабеля RS232 40 – Протокол связи 23

# **S**

Secondary Value 24 Smartphone-App 9

### **T**

TÜV 7

# **U**

USB 38 – Адаптер USB - RS232 40

# **V**

VMI 10 V-образный водослив 52

### **W**

WEB-VV 10, 31 Web-сервер 41 WHG 7

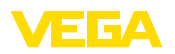

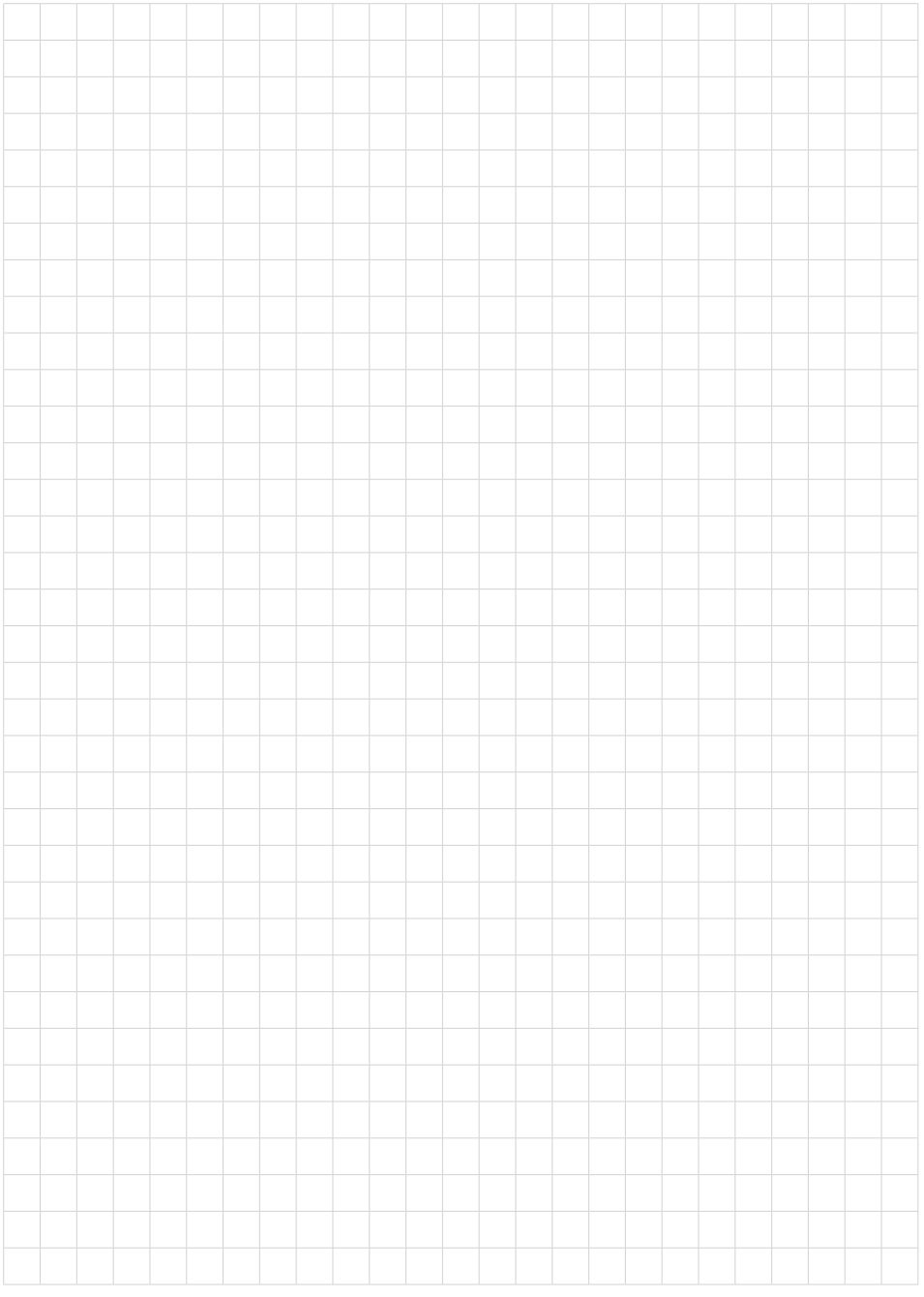

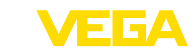

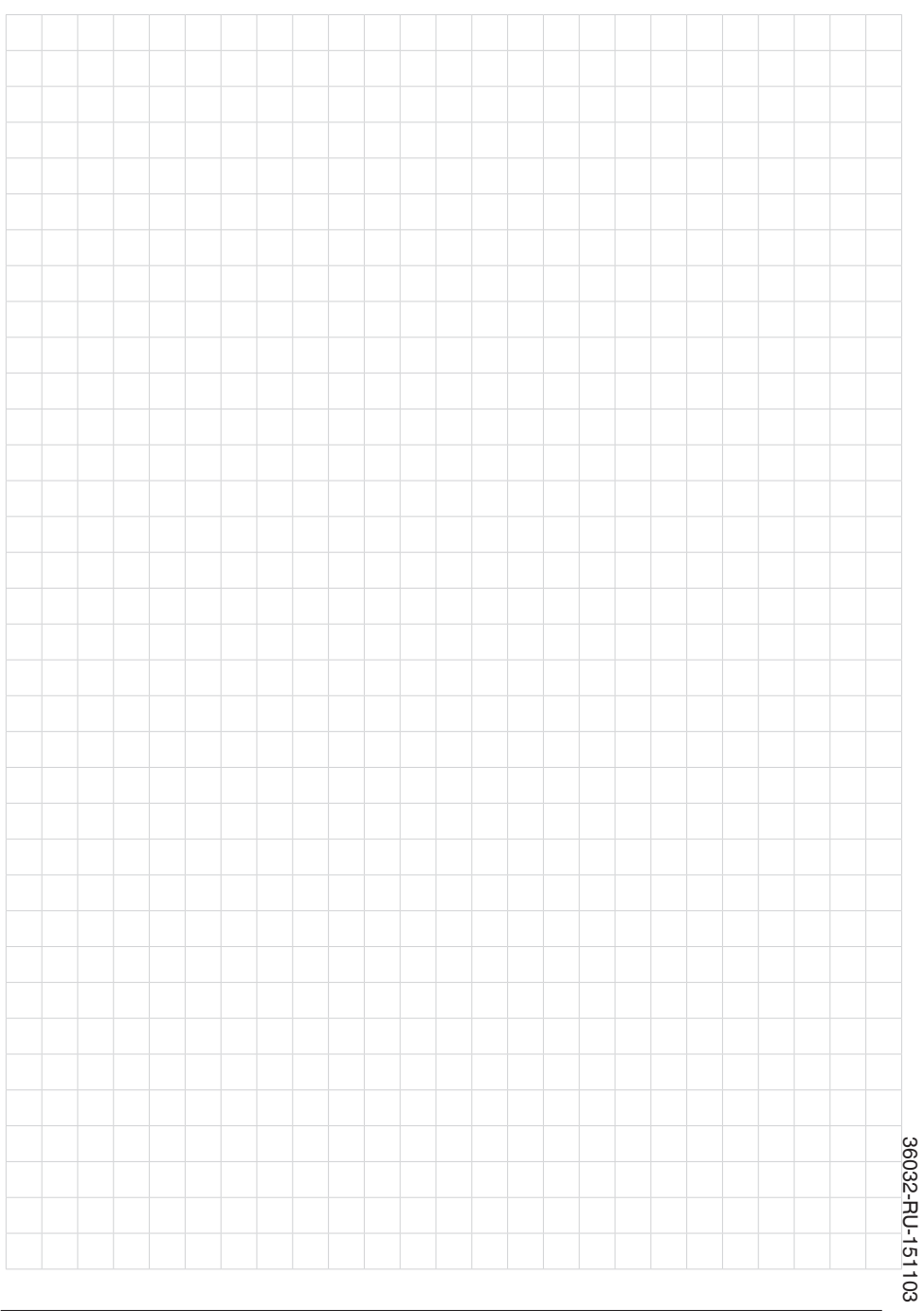

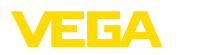

and a string

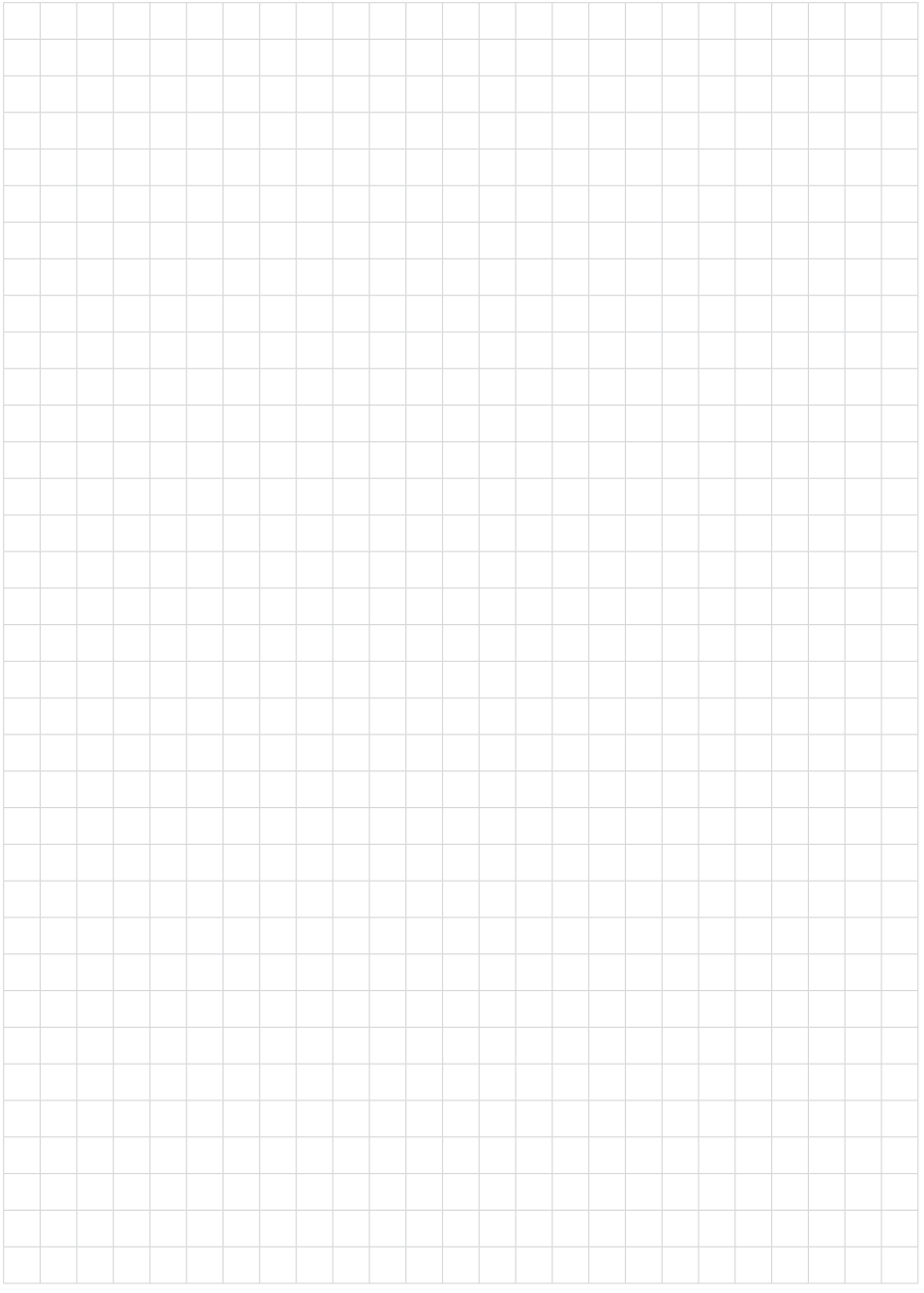

Дата печати:

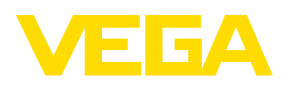

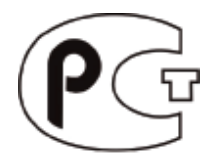

Вся приведенная здесь информация о комплектности поставки, применении и условиях эксплуатации датчиков и систем обработки сигнала соответствует фактическим данным на момент. Возможны изменения технических данных

© VEGA Grieshaber KG, Schiltach/Germany 2015

 $\epsilon$ 

VEGA Grieshaber KG Am Hohenstein 113 77761 Schiltach Germany

Phone +49 7836 50-0 Fax +49 7836 50-201 E-mail: info.de@vega.com www.vega.com